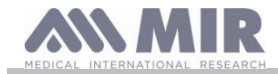

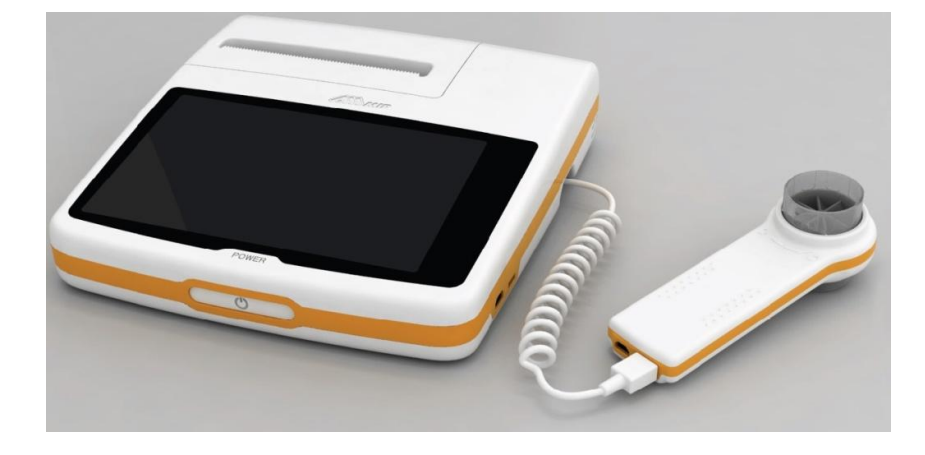

Manual del usuario rev. 1.4 Fecha de publicación 19.08.2015<br>Fecha de aprobación 19.08.2015 Fecha de publicación<br>Fecha de aprobación

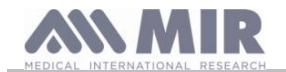

## ÍNDICE DE CONTENIDOS

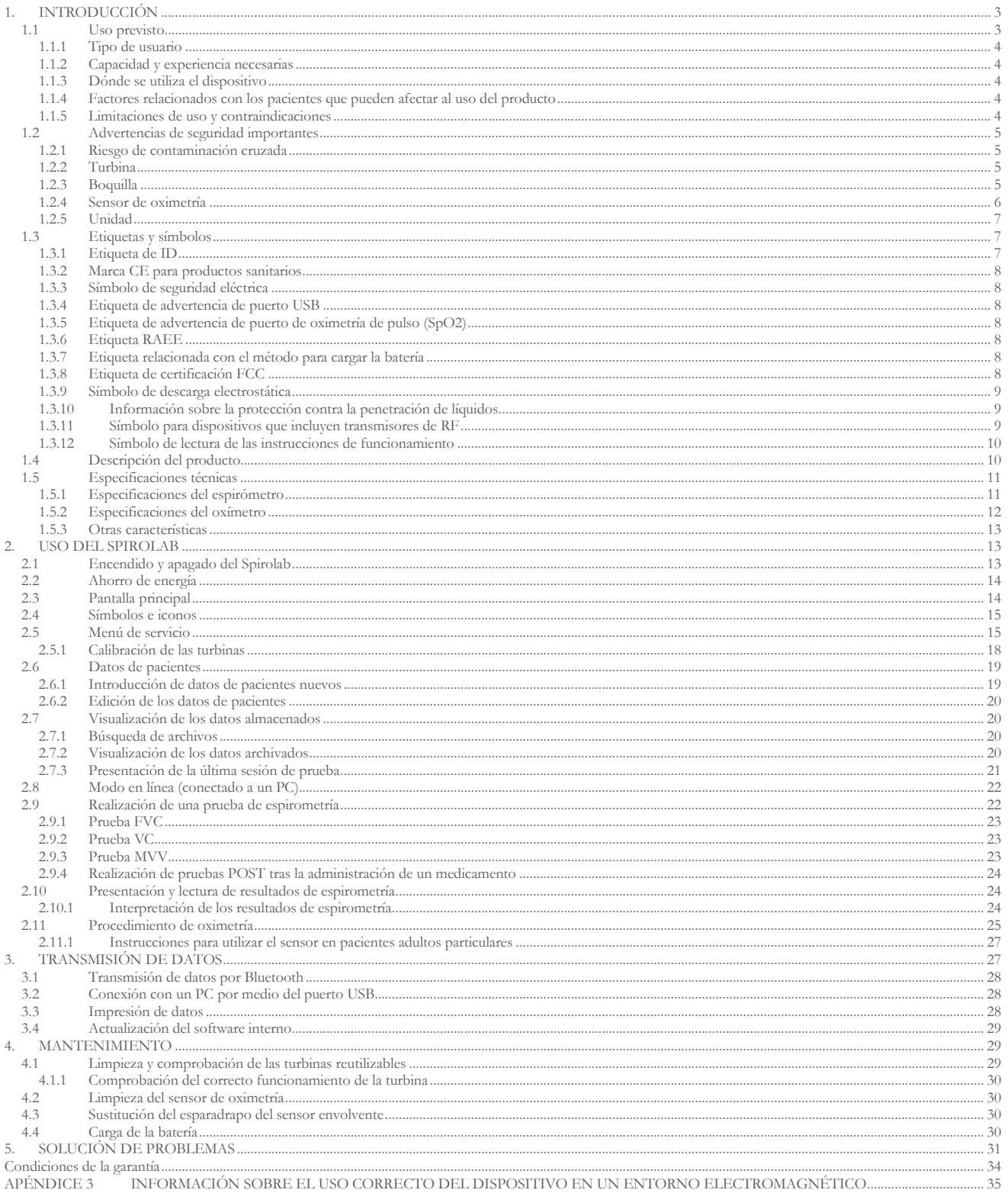

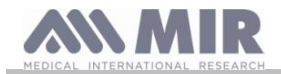

## Gracias por elegir un producto **MIR**.

## MEDICAL INTERNATIONAL RESEARCH

Este manual hace referencia a la generación de espirómetros Spirolab que tienen los siguientes números de serie:

#### **A23-0J.xxxxx**

Donde: A23-0J corresponde al espirómetro y xxxxx es un número correlativo.

# **ADVERTENCIA**

**La pinza para la nariz, la boquilla que se suministran con el dispositivo son elementos desechables de un solo uso y deben tratarse como tal.**

Los accesorios suministrados con el dispositivo se indican en la cubierta del "nuevo espirómetro Spirolab".

## **Antes de utilizar el Spirolab**

- x Lea atentamente el manual del usuario, las etiquetas y toda la información suministrada con el dispositivo.
- x Configure el dispositivo (fecha, hora, valores asignados, idioma, etc.) como se describe en la sección 2.5.

## **ADVERTENCIA**

**Antes de conectar el espirómetro Spirolab a un PC, instale el software winspiroPRO que se suministra con el dispositivo. Una vez que el software esté correctamente instalado, conecte el dispositivo al PC; en el mensaje que aparece se confirma la detección de un dispositivo periférico nuevo.**

## **Conserve el embalaje original.**

Si tiene algún problema con el producto, utilice este embalaje y envíelo al distribuidor local o al fabricante.

Para enviar el dispositivo a reparar es preciso respetar las normas siguientes:

- x Los artículos deben enviarse en su embalaje original.
- x El remitente correrá con los gastos de envío.

Dirección del fabricante

**MIR SRL VIA DEL MAGGIOLINO, 125 00155 ROMA (ITALIA)**

**Tel. ++ 39 0622754777 Fax ++ 39 0622754785 Página web: www.spirometry.com Correo electrónico: mir@spirometry.com**

**La política de MIR consiste en mejorar sus productos de manera permanente y utilizar una tecnología en constante evolución. Por este motivo, la empresa se reserva el derecho de actualizar estas instrucciones si es necesario. Si desea formular alguna sugerencia que considere útil, puede enviar un mensaje por correo electrónico a la siguiente dirección: mir@spirometry.com. Gracias.**

**MIR no asume ninguna responsabilidad en caso de daños o lesiones ocasionados por usuarios que no respeten las instrucciones o no presten atención a las advertencias de este manual.**

**Se prohíbe la copia total o parcial de este manual.**

## **1. INTRODUCCIÓN**

#### **1.1 Uso previsto**

El espirómetro con función de oximetría **Spirolab** es un producto para personal médico cualificado que también pueden utilizar los pacientes bajo supervisión médica. El dispositivo está diseñado para realizar pruebas funcionales respiratorias además de otras pruebas:

- x Pruebas de espirometría en pacientes de cualquier edad, salvo recién nacidos y lactantes
- Pruebas de oximetría en pacientes de cualquier edad

El dispositivo se puede utilizar en cualquier entorno, excepto durante el transporte del paciente fuera del hospital.

**Rev. 1.4 Página 3** de 36

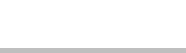

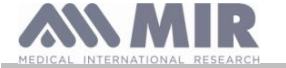

## **1.1.1 Tipo de usuario**

El espirómetro con función de oximetría **Spirolab** proporciona información sobre una serie de parámetros relacionados con la función respiratoria de los seres humanos.

Además de prescribir el uso del dispositivo, el médico es responsable de analizar y comprobar los resultados y los datos recopilados durante la prueba.

## **1.1.2 Capacidad y experiencia necesarias**

La técnica de empleo y mantenimiento del dispositivo exige la intervención de un profesional sanitario cualificado con capacidad para interpretar los resultados proporcionados.

## **ADVERTENCIA**

**MIR no será responsable de los daños o lesiones debidos a errores cometidos por los usuarios que no presten atención a las advertencias de este manual.**

**Si el usuario del espirómetro Spirolab es una persona incapaz de cuidar de sí misma, tendrá que usarlo bajo la supervisión y la responsabilidad de su tutor legal.**

**Cuando se utiliza como oxímetro, el Spirolab está diseñado para realizar reconocimientos aleatorios, controles nocturnos y/o monitorizaciones en presencia de un médico especialista.**

## **1.1.3 Dónde se utiliza el dispositivo**

El espirómetro **Spirolab** está diseñado para utilizarse en consultas médicas y plantas de hospitalización. El apéndice de este manual contiene la información necesaria para utilizar el dispositivo de forma correcta en zonas en las que los factores electromagnéticos afectan al entorno (según lo estipulado en la norma EN 60601-1-2).

El producto no es apto para el uso en quirófanos, en presencia de líquidos o detergentes inflamables o en lugares donde la mezcla de gases anestésicos pueda inflamarse en contacto con el aire, con oxígeno o con óxido nitroso.

El producto no debe utilizarse en lugares donde pueda quedar expuesto a corrientes de aire (por ejemplo, viento), fuentes de calor o frío, luz solar directa u otras fuentes de iluminación o energía, polvo, partículas sedimentables o sustancias químicas.

El usuario es responsable de garantizar que el producto se utiliza y guarda en condiciones ambientales adecuadas. Para obtener más información, consulte las instrucciones de la sección 1.5.3.

## **ADVERTENCIA**

**Cuando el dispositivo está expuesto a condiciones climáticas distintas de las mencionadas en la sección 1.5.3, pueden producirse averías o generarse resultados incorrectos.**

#### **1.1.4 Factores relacionados con los pacientes que pueden afectar al uso del producto**

El espirómetro solo puede utilizarse cuando el paciente se encuentra en reposo y en buen estado de salud, o al menos en un estado de salud que permita realizar la prueba en cuestión. Para realizar la prueba se requiere la **colaboración** del paciente, quien debe exhalar con fuerza con el fin de garantizar que los parámetros medidos generen resultados fiables.

#### **1.1.5 Limitaciones de uso y contraindicaciones**

El análisis de los resultados de la espirometría no es suficiente para realizar un diagnóstico de la situación clínica del paciente. En el diagnóstico también deben tenerse en cuenta el historial del paciente y los resultados de otras pruebas recomendadas por el médico. Los comentarios, el diagnóstico y la prescripción de tratamientos adecuados son responsabilidad del médico.

Antes de realizar la espirometría es preciso evaluar cualquier síntoma existente. El médico que prescribe el uso del dispositivo debe verificar primero que el paciente está capacitado física y psicológicamente para realizar la prueba. A continuación, debe evaluar los datos que recopila el dispositivo para calcular el grado de **colaboración** del paciente en cada prueba realizada.

En la prueba de espirometría se requiere la colaboración total del paciente. Los resultados obtenidos dependen de que el paciente sea capaz de inhalar y exhalar con rapidez. Si no se cumple este requisito, los resultados de la espirometría no serán fiables o, como dice el médico, serán "inaceptables".

El médico es responsable de que la prueba sea **aceptable**. Cuando los pacientes son personas mayores, niños o personas discapacitadas, hay que prestar especial atención.

El producto no debe utilizarse si se tiene la certeza o la sospecha de que está averiado o se han detectado fallos, ya que esto comprometería los resultados.

## **ADVERTENCIA**

**Cuando se utiliza como oxímetro, el espirómetro Spirolab tiene un sistema de alarma limitado. Por este motivo es preciso comprobar a menudo el valor de SpO2 y la frecuencia del pulso.**

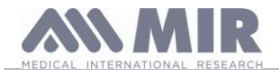

## **1.2 Advertencias de seguridad importantes**

Tras las pruebas pertinentes, un laboratorio independiente ha certificado que los espirómetros **Spirolab** cumplen las normas de seguridad EN 60601-1 y que su compatibilidad electromagnética está dentro de los límites establecidos en la norma EN 60601-1-2.

Los espirómetros **Spirolab** se someten a pruebas continuas durante su fabricación, lo que garantiza el cumplimiento de las normas de seguridad y calidad estipuladas en la Directiva del consejo 93/42/CEE sobre productos sanitarios**.**

El espirómetro debe examinarse atentamente una vez que se extrae de su embalaje para asegurarse de que no presenta daños. Si el espirómetro presenta algún desperfecto, no lo utilice y devuélvalo de inmediato al fabricante para que lo reemplace (si es posible).

## **ADVERTENCIA**

**El respeto de las advertencias y el cumplimiento de las normas de seguridad actuales garantizan la seguridad del paciente y el rendimiento del dispositivo.**

**El fabricante declina toda responsabilidad por daños o lesiones en caso de incumplimiento de las instrucciones de uso.**

**El producto debe utilizarse conforme se describe en el Manual del usuario, especialmente en la sección Uso previsto; además, solo deben emplearse accesorios originales según especifica el fabricante. El uso de componentes no originales (sensores de turbina, sensores de oximetría y otros accesorios) puede dar lugar a lecturas erróneas o comprometer el funcionamiento del dispositivo. Por este motivo está prohibido utilizar tales componentes.**

**No utilice ningún producto caducado. El dispositivo tiene una vida útil de 10 años aproximadamente en condiciones normales de funcionamiento.** 

**El dispositivo controla el nivel de carga de la batería de forma continua. El dispositivo avisa al usuario de la descarga de la batería.**

**En caso de que se produzca algún incidente relacionado con el uso del dispositivo, recomendamos informar al médico para que lleve a cabo el procedimiento estipulado en el Artículo 9 del Decreto Legislativo Nº 46/1997 de aplicación de la Directiva comunitaria 93/42.**

#### **1.2.1 Riesgo de contaminación cruzada**

Para evitar el riesgo de contaminación cruzada, es obligatorio que cada paciente utilice una boquilla desechable.

El dispositivo se puede utilizar con dos tipos de sensores de turbina: reutilizable y desechable.

Los sensores de turbina reutilizables deben limpiarse antes de usar el dispositivo en otro paciente. El empleo de un filtro vírico antibacteriano se deja a discreción del médico.

El sensor de turbina desechable debe cambiarse con cada paciente.

## **1.2.2 Turbina**

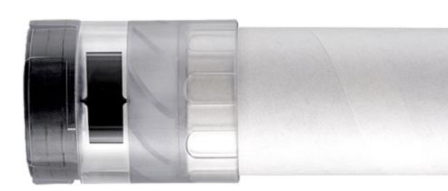

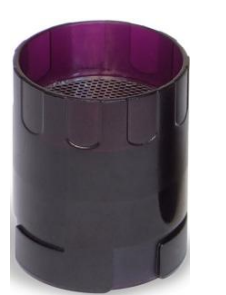

**Turbina desechable ADVERTENCIA** 

**Si decide emplear el espirómetro con una turbina desechable, es importante que utilice una turbina nueva con cada paciente.**

**Solo es posible garantizar que las turbinas desechables se encuentran en condiciones de funcionamiento, higiene y seguridad adecuadas cuando se guardan precintadas en el embalaje original.**

**Las turbinas desechables son de plástico y deben desecharse con arreglo a los requisitos legales locales.**

# **Turbina reutilizable**

**ADVERTENCIA** 

**Solo puede garantizarse el uso correcto de las turbinas reutilizables cuando están limpias y no presentan cuerpos extraños que puedan alterar el movimiento de las palas. Si no se limpian correctamente, pueden provocar el contagio de infecciones entre pacientes. Si el dispositivo se utiliza de forma exclusiva en un mismo paciente, bastará con limpiarlo periódicamente. Para obtener más información sobre la limpieza, consulte la sección correspondiente de este manual.**

La información siguiente es válida para ambos tipos de turbinas.

No exponga los sensores de turbina a chorros de agua o aire, ni permita que entren en contacto con líquidos calientes.

Para evitar averías o daños, no permita que entren polvo o cuerpos extraños en el sensor de turbina. La presencia de cuerpos extraños (como: pelo, saliva, etc.) en el interior del medidor de flujo con turbina puede comprometer la precisión de las lecturas.

#### **1.2.3 Boquilla**

Las boquillas desechables que se suministran con el dispositivo sirven de muestra para conocer el tipo y el tamaño correctos. Estas boquillas están limpias, pero no se han esterilizado. Recomendados ponerse en contacto con el distribuidor local en el que se ha comprado el espirómetro para obtener más boquillas. Las boquillas suelen estar hechas de plástico o cartón y siempre son desechables.

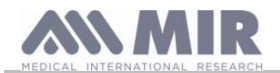

# **ADVERTENCIA**

**Para evitar problemas al paciente, utilice boquillas biocompatibles. Los materiales inadecuados pueden provocar averías en el dispositivo y comprometer la precisión de las lecturas.**

El usuario es responsable de proporcionar boquillas adecuadas. Los profesionales sanitarios suelen utilizar estos elementos, que generalmente tienen un diámetro exterior estándar de 30 mm. Se trata de elementos ampliamente disponibles.

## **ADVERTENCIA**

**Para evitar la contaminación del entorno a causa de la eliminación de las boquillas usadas, el usuario debe cumplir los reglamentos locales en vigor.**

## **1.2.4 Sensor de oximetría**

Además del sensor con código 919024 que se suministra con el dispositivo, es posible emplear sensores concretos para diferentes tipos de pacientes:

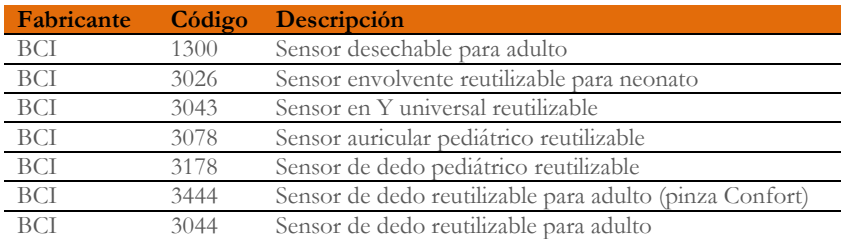

Para conectar estos sensores al espirómetro **Spirolab** se necesita un cable prolongador. Este cable está disponible como:

Articulo con código 919200 1,5 m

El uso prolongado de un sensor o el estado del paciente pueden requerir el cambio de posición del sensor de forma periódica. Cambie la posición de los sensores cada 4 horas. Compruebe también el estado de la piel y el flujo sanguíneo y asegúrese de que el sensor está bien alineado.

# **ADVERTENCIA**

**El uso incorrecto de un sensor o cable del sensor y el empleo de un sensor o cable del sensor defectuosos pueden comprometer la precisión de las lecturas y generar lecturas completamente erróneas del estado del paciente. Compruebe minuciosamente cada sensor antes de usarlo.**

**No utilice sensores que parezcan dañados o que estén averiados. Si no tiene más sensores que funcionen, póngase en contacto con el distribuidor local que ha suministrado el dispositivo.**

**Utilice solo sensores MIR que estén expresamente diseñados para funcionar con espirómetros Spirolab. El uso de otros sensores puede generar lecturas erróneas.**

**Los resultados de la oximetría pueden ser erróneos si la prueba se realiza en condiciones de gran luminosidad. Si es necesario, cubra el sensor (con un paño limpio, por ejemplo).**

## **ADVERTENCIA**

**La presencia de agentes colorantes en la sangre (por ejemplo, para realizar pruebas diagnósticas), como azul de metileno, verde de indocianina, indigotina o azul patentado V (PBV), puede comprometer la precisión de las lecturas de oximetría.**

**Cualquier condición que limite el flujo sanguíneo, como el uso de un manguito para medir la tensión arterial, puede comprometer la precisión de las lecturas de SpO2 y frecuencia del pulso.**

**Antes de utilizar el sensor es preciso eliminar las uñas postizas y la laca de uñas, ya que podrían comprometer la precisión de las lecturas de oximetría.**

**Los niveles significativos de hemoglobina disfuncional, como la carboxihemoglobina o la metahemoglobina, afectan a la precisión de las lecturas de oxígeno.**

**La proximidad de dos o más sensores de oximetría puede provocar interferencias ópticas. Estas interferencias pueden comprometer la precisión de las lecturas de oxígeno. Para eliminar las interferencias, cubra los sensores con material opaco. La suciedad o los obstáculos que obstruyen la luz roja del sensor o el detector pueden generar lecturas inexactas o averías en el sensor. Asegúrese siempre de que el sensor está limpio y no hay obstáculos.**

**Nunca introduzca el sensor en un autoclave. No esterilice el sensor.**

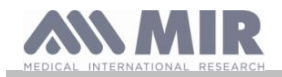

**Si no quiere ocasionar desperfectos en el sensor y el dispositivo ni poner en riesgo la seguridad del usuario, desconecte el sensor de la unidad Spirolab antes de limpiarlo.**

## **1.2.5 Unidad**

## **ADVERTENCIA**

**Es preciso prestar mucha atención al realizar todas las operaciones de mantenimiento que se describen en el Manual del usuario. El incumplimiento de estas instrucciones puede dar lugar a lecturas incorrectas o a una interpretación errónea de las lecturas.**

**No modifique el dispositivo sin la autorización del fabricante.**

**El fabricante o el personal autorizado por este deben realizar todas las modificaciones, los ajustes, las reparaciones y las reconfiguraciones. Cuando surjan problemas, no intente realizar reparaciones. El ajuste de los parámetros que pueden configurarse es responsabilidad de personal cualificado. Un ajuste incorrecto de los parámetros no pone en riesgo la salud del paciente.**

**Cuando se solicite, el fabricante podrá proporcionar diagramas eléctricos, listas de componentes e instrucciones de calibración para facilitar al técnico las reparaciones.**

**Los dispositivos electrónicos emiten altas frecuencias que pueden interferir con el funcionamiento del espirómetro. Por este motivo será preciso mantener una distancia mínima (de varios metros) entre aparatos cuando haya otros dispositivos funcionando en la misma zona. Entre los ejemplos de estos aparatos se incluyen televisores, radios, electrodomésticos, teléfonos móviles, teléfonos inalámbricos, etc.**

**El dispositivo puede generar lecturas inexactas en presencia de fuentes electromagnéticas intensas, como bisturís electroquirúrgicos, o de productos sanitarios, como equipos de tomografía computerizada (TC).**

**No utilice el dispositivo si hay un equipo de resonancia magnética que pueda generar una corriente inducida en el sensor de oximetría perjudicial para el paciente.** 

**El uso de accesorios y cables distintos de los especificados por el fabricante puede aumentar las emisiones o reducir la inmunidad del dispositivo.**

**El espirómetro Spirolab no debe instalarse cerca ni encima de otros equipos. Cuando no pueda evitarse esta circunstancia, habrá que vigilar el espirómetro Spirolab para asegurarse de que funciona con normalidad en la configuración en la que se va a emplear.**

**Cuando se utilice con otros equipos, estos tendrán que cumplir los reglamentos de seguridad actuales establecidos en la norma IEC EN 6060160601-1; por consiguiente, el PC o la impresora a los que se conecte el espirómetro Spirolab tendrán que cumplir la norma IEC EN 60601-1.**

**Los espirómetros Spirolab, los accesorios, los consumibles de plástico (boquillas), los componentes extraíbles y los elementos sometidos a desgaste (como la batería) solo pueden desecharse en contenedores adecuados; también pueden enviarse al distribuidor o a un centro de eliminación de residuos homologado. En todos los casos deben cumplirse los requisitos legales locales.**

**El incumplimiento de lo anterior eximirá a MIR de cualquier responsabilidad en caso de reclamación de daños o perjuicios. Utilice exclusivamente la batería que se indica en las especificaciones técnicas.** 

**El dispositivo también puede funcionar con un cable USB conectado a un PC, lo que permite el uso en línea.**

**Mantenga el dispositivo fuera del alcance de los niños y las personas discapacitadas.**

#### **1.3 Etiquetas y símbolos**

## **1.3.1 Etiqueta de ID**

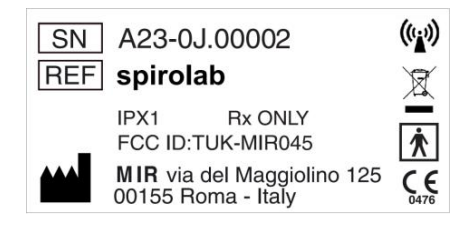

En la etiqueta aparece lo siguiente:

- · Número de serie de dispositivo (SN)
- Nombre del producto (REF)
- x Símbolo de antena para dispositivos que incluyen transmisores de RF
- Nombre y dirección del fabricante
- Símbolo de seguridad eléctrica
- $\bullet$  Marca CE conforme a la Directiva del consejo 93/42 CEE
- Símbolo RAEE
- $\bullet$  Código de identificación de la FCC (FCC ID)
- x Referencia a los reglamentos de la FDA de Estados Unidos (Rx Only)

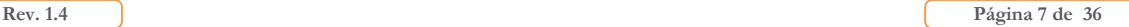

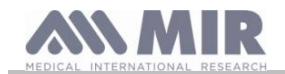

Grado de protección contra la penetración de agentes externos (IPX1)

## **1.3.2 Marca CE para productos sanitarios**

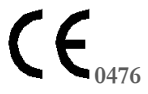

Este es un producto sanitario certificado de Clase *II*a que cumple los requisitos de la Directiva del consejo 93/42/CEE.

#### **1.3.3 Símbolo de seguridad eléctrica**

De conformidad con la norma **IEC601-1**, el producto y sus componentes son de **tipo BF** y, por consiguiente, ofrecen protección contra descargas eléctricas.

#### **1.3.4 Etiqueta de advertencia de puerto USB**

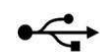

Sirve para conectar el dispositivo a un PC.

Utilice los cables suministrados por el fabricante exclusivamente y respete las normas de seguridad **IEC 60601-1**.

#### **1.3.5 Etiqueta de advertencia de puerto de oximetría de pulso (SpO2)**

**SpO2**

#### **1.3.6 Etiqueta RAEE**

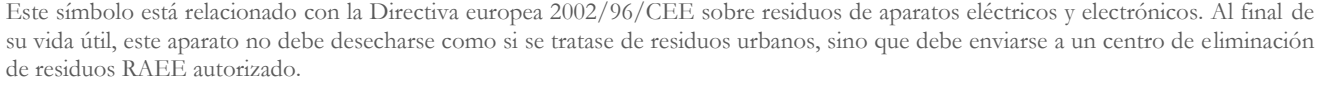

Cuando se compra un modelo nuevo equivalente, el dispositivo también puede enviarse al proveedor de forma gratuita.

Debido a los materiales empleados en su fabricación, la eliminación del dispositivo como residuos urbanos podría ser perjudicial para el medio ambiente o para la salud.

El incumplimiento de los requisitos legales mencionados arriba se sancionará con la imposición de multas.

#### **1.3.7 Etiqueta relacionada con el método para cargar la batería**

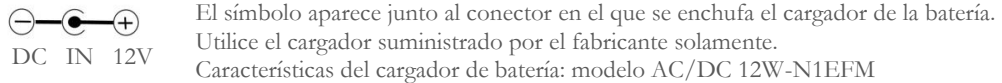

#### **1.3.8 Etiqueta de certificación FCC**

El espirómetro **Spirolab** cumple lo estipulado en la sección 15 de las normas de la FCC. El funcionamiento del dispositivo está sujeto a lo siguiente:

(1) El dispositivo no debe ocasionar interferencias perjudiciales.

(2) El dispositivo puede someterse a cualquier tipo de interferencia, incluidas interferencias que puedan causar efectos no deseados.

La realización de modificaciones sin la aprobación expresa de la empresa puede comprometer el uso del dispositivo por el usuario.

**NOTA**: Este dispositivo se ha sometido a pruebas que confirman que cumple los límites de los equipos digitales de clase B según lo establecido en la sección 15 de las normas de la FCC. Estos límites se han establecido con el fin de proporcionar una protección adecuada contra las interferencias durante el uso del dispositivo en el hogar. El dispositivo genera, utiliza y puede emitir señales de radio; si no se instala o usa según las instrucciones, puede provocar interferencias en las comunicaciones por radio.

No obstante, no es posible garantizar la ausencia de interferencias en todas las instalaciones.

Si el dispositivo ocasiona interferencias en la recepción de radio o televisión (lo que puede determinarse apagando y encendiendo el dispositivo), se recomienda corregir las interferencias mediante la adopción de una o varias de las medidas siguientes:

- Cambie el ángulo o la posición de la antena.
- Aumente la distancia entre el dispositivo y el aparato que recibe la señal.
- x Conecte el dispositivo a una toma de corriente diferente de la empleada con el aparato que recibe la señal.
- x Póngase en contacto con el proveedor o con un técnico experto en radio o televisión.

Los símbolos definidos se encuentran en la etiqueta de identificación del dispositivo.

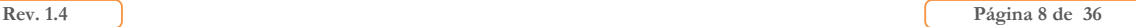

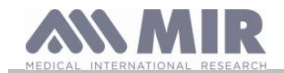

## **1.3.9 Símbolo de descarga electrostática**

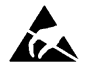

Este símbolo es requisito indispensable de la norma internacional EN 60601-1-2 y se utiliza cerca de cada conector que se ha excluido de la prueba de descarga electrostática.

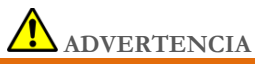

**No se debe tocar los contactos de conectores identificados con el símbolo de advertencia ESD, ni tampoco se deben emplear para realizar conexiones antes de adoptar medidas oportunas contra descargas electrostáticas (ESD, por sus siglas en inglés).**

A continuación se ofrecen ejemplos de medidas de precaución:

Procedimientos ambientales: aire acondicionado, humidificación, pavimentos conductores, uso de ropa no sintética Procedimientos de usuario: descarga mediante el uso de objetos metálicos grandes; uso de una muñequera antiestática

El personal que utilice dispositivos susceptibles de sufrir descargas electrostáticas deberá recibir una explicación adecuada del símbolo ESD, además de formación sobre los efectos de las descargas electrostáticas y sobre las medidas para evitar tales efectos.

Una descarga electrostática es una carga eléctrica en reposo. Además del flujo repentino de electricidad que se produce entre dos objetos en contacto, es un cortocircuito o una ruptura dieléctrica. Las descargas electrostáticas pueden deberse a la acumulación de electricidad estática o a la inducción electrostática. Con humedad relativa baja, la sequedad del ambiente produce un aumento significativo de la generación de cargas. Los plásticos comunes incrementan los niveles de carga.

A continuación se muestran los valores de tensión típicos que generan las descargas electrostáticas:

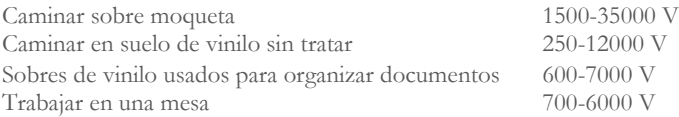

El contacto de dos elementos con valores de carga diferentes produce una descarga eléctrica con chispa. La transferencia de carga rápida y espontánea puede provocar el recalentamiento o la fusión de los circuitos de los componentes electrónicos.

La exposición de un elemento sensible a ESD a una descarga eléctrica que lo dañe parcialmente puede provocar un defecto oculto. Aunque el dispositivo puede seguir funcionando con normalidad sin que se detecte la avería en las pruebas habituales, puede degenerar en una avería intermitente o persistente incluso después de mucho tiempo.

Con materiales ESD, las descargas se producen en contacto con el suelo o con otros objetos conductores. Los materiales disipadores permiten que la electricidad fluya hasta el suelo con más lentitud que los materiales conductores del mismo tamaño. Los plásticos comunes y el vidrio pueden servir de aislantes. El aislante retiene la carga eléctrica, que no puede transferirse al suelo. Tanto conductores como aislantes pueden cargarse con cargas electrostáticas y descargarse. La puesta a tierra es una manera eficaz de evitar las descargas electrostáticas, pero solo pueden conectarse a tierra los conductores.

Los principios fundamentales para controlar las descargas electrostáticas son:

Conectar a tierra todos los conductores, incluidas las personas Quitar los aislantes y reemplazarlos por otros antiestáticos Utilizar ionizadores

Prestar atención a las áreas que no son antiestáticas; por ejemplo, utilizar embalajes antiestáticos

#### **1.3.10 Información sobre la protección contra la penetración de líquidos**

La etiqueta que lleva la inscripción:

**IPX1**

indica el nivel de protección contra la penetración de líquidos (IPX1) del producto. El dispositivo está protegido contra la caída vertical de gotas de agua.

#### **1.3.11 Símbolo para dispositivos que incluyen transmisores de RF**

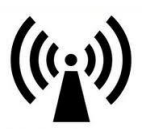

De conformidad con la norma IEC EN 60601-1-2: 2007 (sección 5.1.1), este símbolo se aplica a dispositivos que incluyen transmisores de RF.

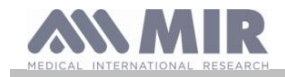

## **1.3.12 Símbolo de lectura de las instrucciones de funcionamiento**

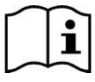

Cuando procede, este símbolo indica al usuario que debe consultar este manual para utilizar el dispositivo de forma correcta.

#### **1.4 Descripción del producto**

**Spirolab** es un espirómetro portátil con función de oximetría de pulso (opcional). Puede funcionar de forma totalmente independiente, o puede ser conectado a un PC a través de USB o Bluetooth o a una impresora externa a través de USB.

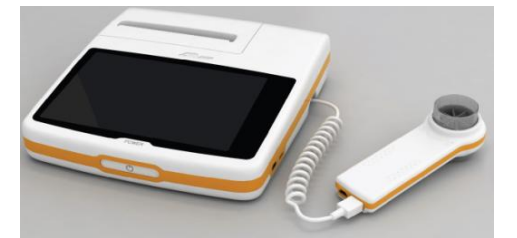

El dispositivo está diseñado para medir los parámetros de respiración, para monitorizar la saturación de oxígeno y la frecuencia del pulso. Además de efectuar una prueba de control para determinar la calidad de las lecturas realizadas, el dispositivo puede guardar los resultados de cerca de 10.000 espirometrías o acerca de500 horas de datos de oximetría.

El espirómetro **Spirolab** es un dispositivo dirigido a médicos especialistas, para quienes es una herramienta compacta pero potente que permite procesar cerca de 30 parámetros funcionales. El dispositivo también ofrece una respuesta farmacodinámica; es decir, ofrece un porcentaje de comparación de los datos espirométricos medidos antes y después (PRE/POST) de la administración de un medicamento broncodilatador o de la estimulación bronquial. Los datos medidos tras la administración del medicamento (POST) se comparan con los datos anteriores a la administración del medicamento (PRE).

Una turbina del interior del dispositivo, cuyo principio de funcionamiento es la interrupción de la luz infrarroja, mide el volumen y el flujo. Este principio garantiza la obtención de resultados exactos y reproducibles sin necesidad de recalibraciones periódicas. Las características principales de este tipo de sensor son las siguientes:

- x Lecturas precisas incluso con bajos índices de flujo de aire (final de la exhalación)
- x Independencia de la humedad y la densidad del gas
- Irrompible y resistente a golpes
- Reemplazo económico

El sensor de flujo y volumen con turbina está disponible en formato desechable y reutilizable.

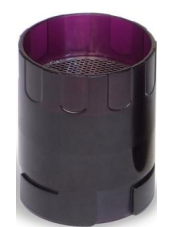

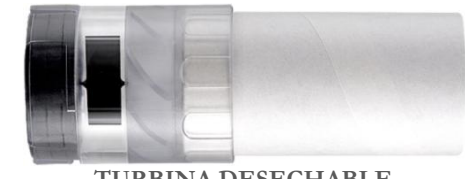

**TURBINA REUTILIZABLE TURBINA DESECHABLE**

Para que las turbinas mantengan sus características, es importante adoptar las siguientes precauciones:

- x Si la turbina es desechable, cámbiela cada vez que realice una espirometría.
- x Si la turbina es reutilizable, desinféctela antes de usarla en un paciente nuevo para garantizar los niveles más altos de seguridad e higiene posibles.

Para interpretar los resultados de la espirometría de forma adecuada, es fundamental compararlos con los denominados **valores de normalidad,** en cuyo cálculo se emplean datos estandarizados de los pacientes, y con **valores de referencia personales** asociados a la historia clínica del paciente concreto.

Los valores que aparecen en la historia clínica de un paciente concreto pueden variar en gran medida con respecto a los valores de normalidad que siempre se asocian a una persona "sana".

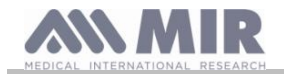

El espirómetro **Spirolab** se puede conectar a un PC o a otro sistema informático. Los datos de cada espirometría pueden almacenarse en el dispositivo, transferirse a un PC y mostrarse en pantalla (curvas de flujo/volumen, parámetros de espirometría y parámetros de oximetría opcionales).

El dispositivo se puede conectar a un PC mediante un puerto micro USB.

Además de realizar pruebas de capacidad vital forzada (FVC), capacidad vital (VC), capacidad vital inspiratoria (IVC) y ventilación voluntaria máxima (MVV), con el espirómetro **Spirolab** se obtiene el perfil de ventilación y el índice de aceptabilidad (control de calidad) y reproducibilidad de la espirometría efectuada por el paciente. La función de interpretación automática utiliza 11 niveles con arreglo a la clasificación de la ATS (American Thoracic Society). Es posible repetir cada prueba. Los mejores parámetros funcionales siempre estarán disponibles para repetir rápidamente las lecturas. En los valores disponibles que pueden seleccionarse se incluyen los valores de normalidad (teóricos). Por ejemplo, los médicos de los países de la Unión Europea suelen utilizar los valores recomendados por la ERS (European Respiratory Society).

## Función de oximetría

El sensor de oximetría dispone de dos diodos emisores de luz (LED); uno de ellos emite luz roja visible mientras que el otro emite luz infrarroja. Ambas bandas de luz atraviesan el dedo para llegar al detector de luz. Durante el paso por el dedo, la sangre y el tejido blando absorben parte de la luz, dependiendo de la concentración de hemoglobina. La cantidad de luz absorbida depende de la oxigenación de la sangre en el interior del tejido.

Este principio de funcionamiento garantiza lecturas precisas y reproducibles sin necesidad de calibrar constantemente el dispositivo. El sensor de oximetría se puede desinfectar con alcohol isopropílico.

## **1.5 Especificaciones técnicas**

A continuación se ofrece una descripción completa de las especificaciones del dispositivo, el sensor de flujo y volumen con turbina y el sensor de oximetría.

## **1.5.1 Especificaciones del espirómetro**

#### **Parámetros medidos:**

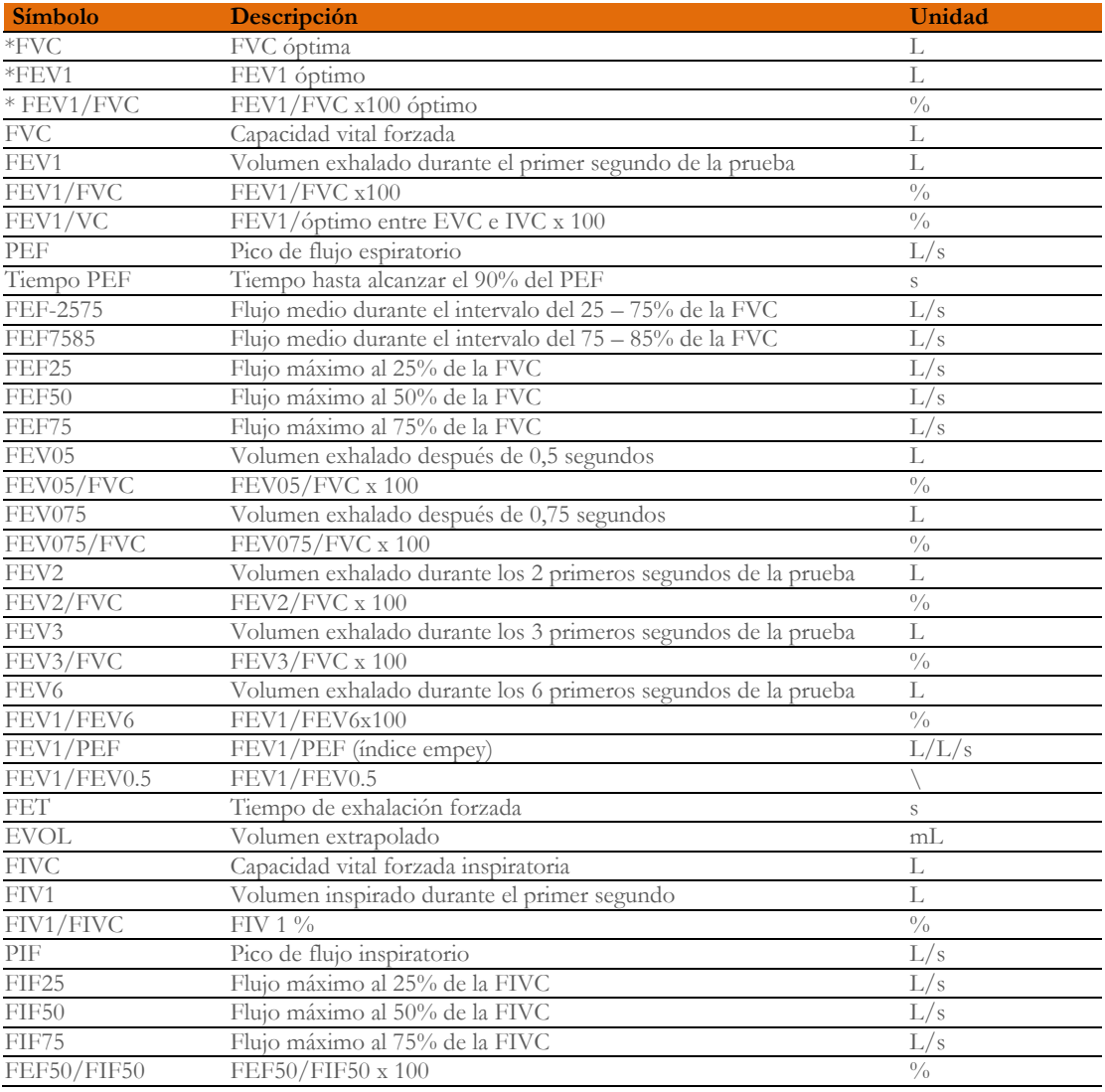

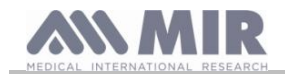

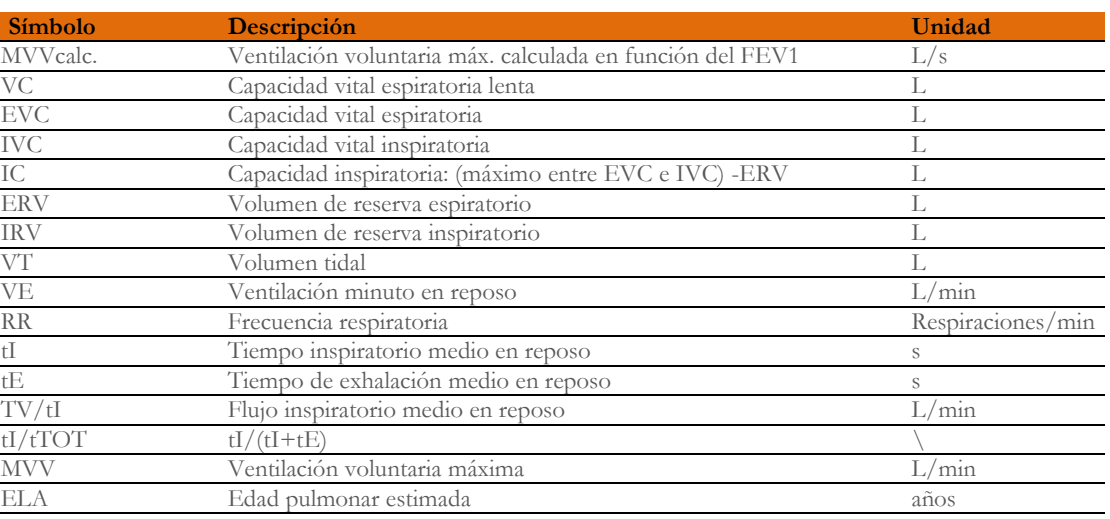

\*= valores óptimos

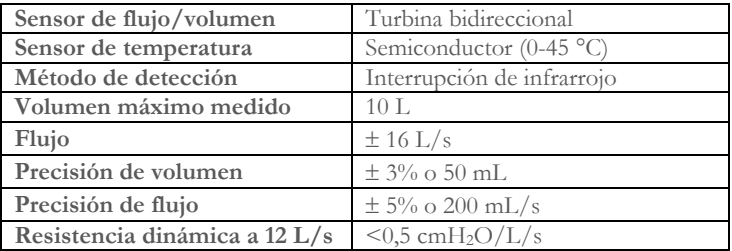

## **1.5.2 Especificaciones del oxímetro**

## **Definiciones**

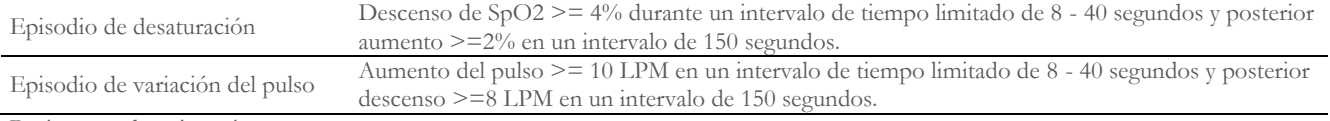

Parámetros de oximetría:

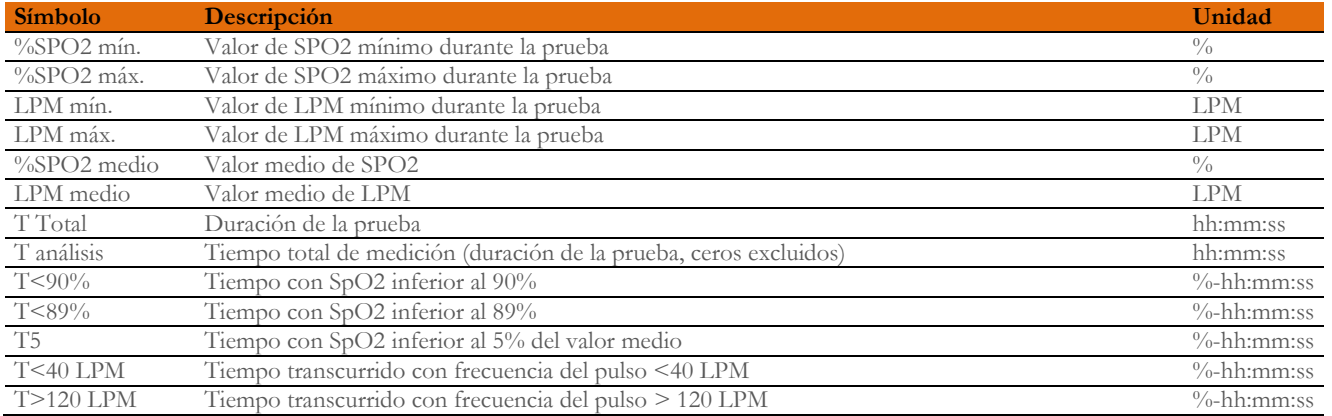

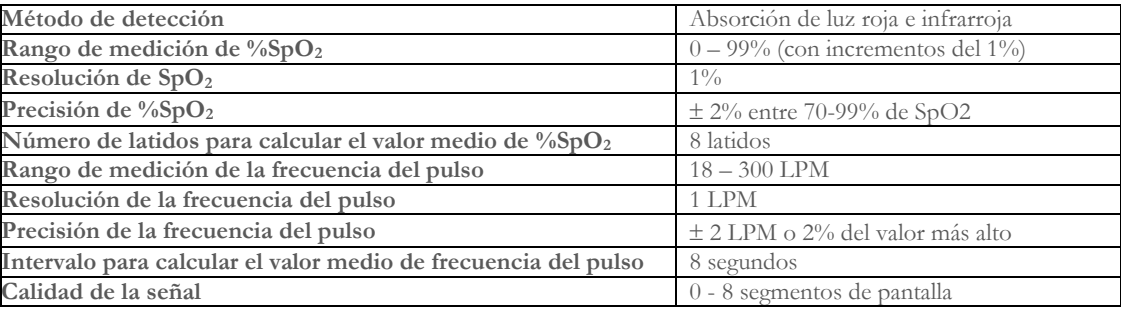

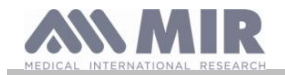

## **Avisos acústicos:**

- x Pitidos cuya frecuencia depende de la frecuencia del pulso
- **\*** Sonidos que se generan en caso de que se superen los valores de umbral predefinidos para %SpO<sub>2</sub> o frecuencia del pulso
- · Sonidos que se producen durante la oximetría cuando la batería tiene poca carga
- x Sonidos que se generan en caso de ausencia de señal (el dedo no se introduce bien, el conector no se acopla correctamente)
- x Sonidos que se generan la siguiente ocasión en que se enciende el dispositivo después de que la descarga de la batería haga que se interrumpa la prueba

Las especificaciones aplicables a la oximetría y la frecuencia del pulso son las mismas con independencia del sensor que se utilice, siempre que sea uno de los mencionados con anterioridad.

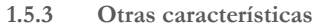

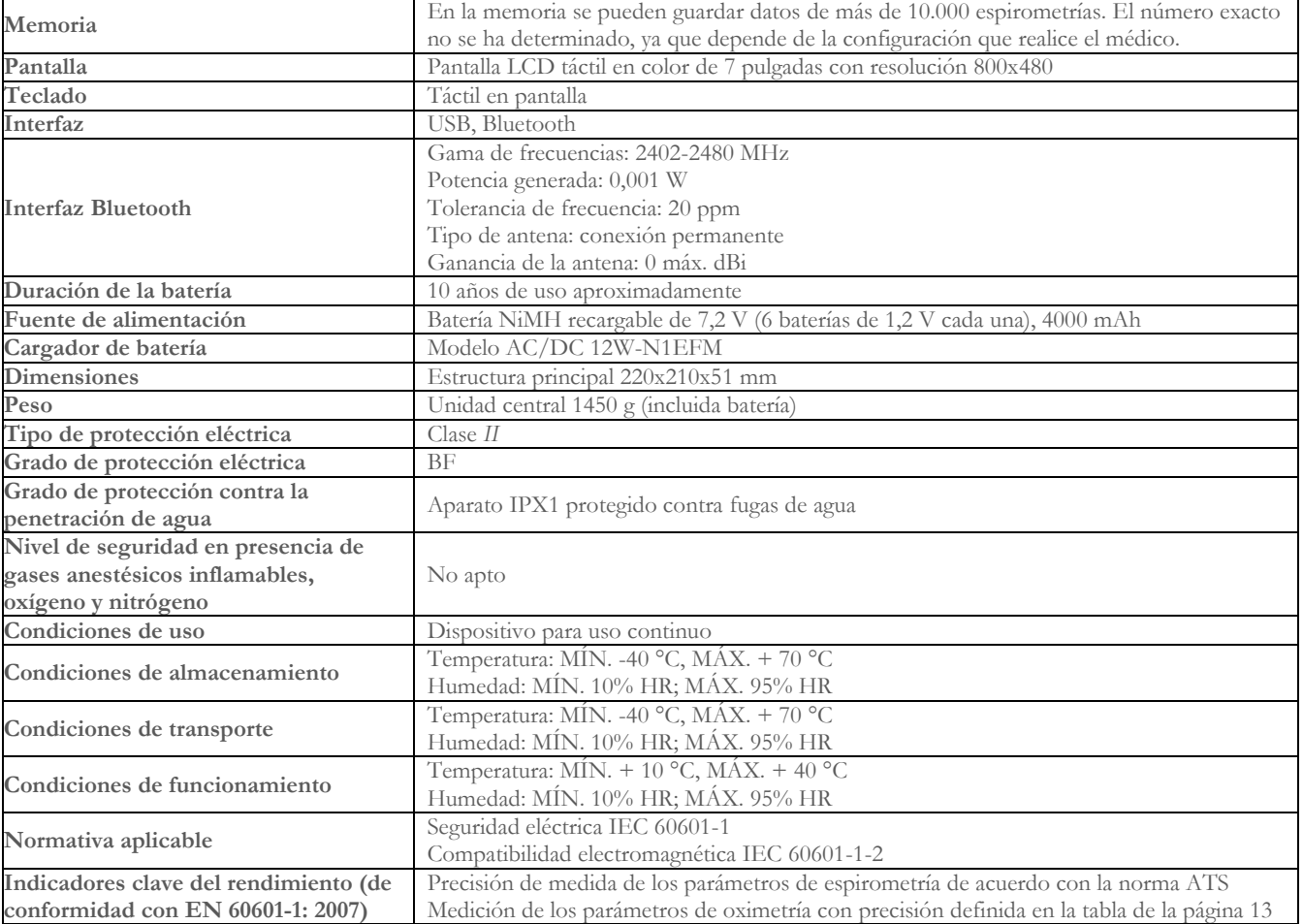

## **2. USO DEL SPIROLAB**

## **2.1 Encendido y apagado del Spirolab**

Para encender el espirómetro **Spirolab**, pulse el botón del frontal de la unidad.

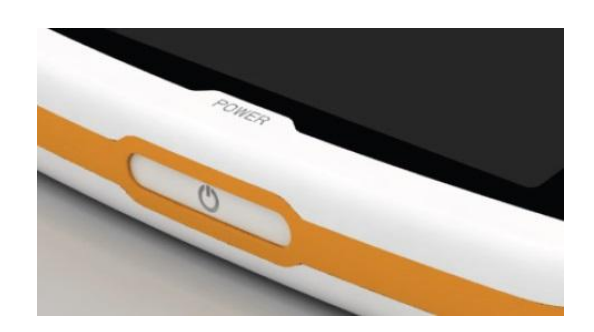

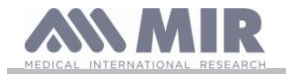

En la primera pantalla que aparece cuando se enciende el dispositivo se 02/09/2014 12:22  $Ver1.0$ indica el progreso de la carga interna del software. El menú principal aparece automáticamente en pantalla después de unos segundos.  $\blacksquare$ Cargando .......

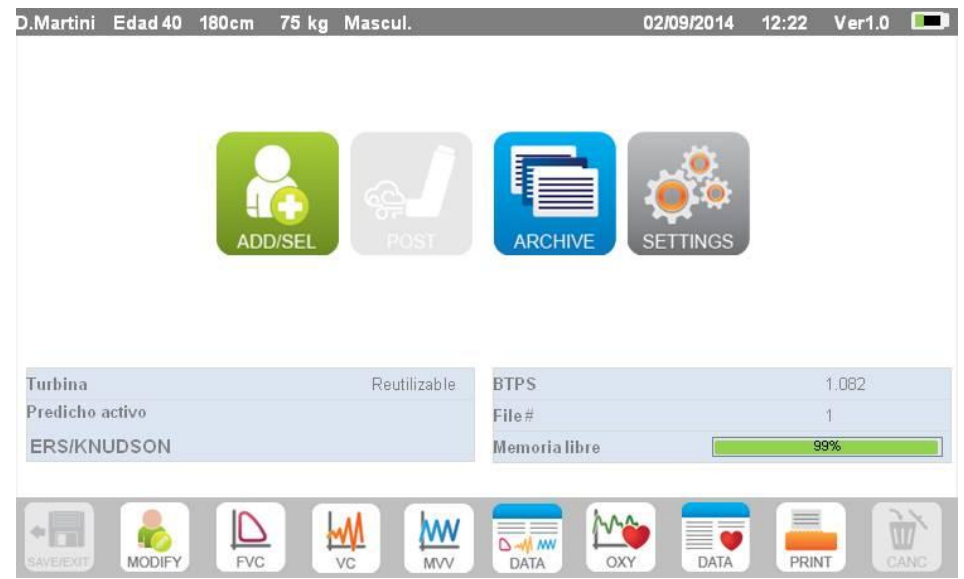

Para apagar el espirómetro **Spirolab**, pulse el botón del frontal de la unidad.

## **ADVERTENCIA**

**El dispositivo Spirolab no se apaga por completo, sino que entra en un modo de espera extraordinariamente lento. Algunas funciones permanecen activas para permitir que el dispositivo mantenga actualizadas la fecha y la hora, y para que se** 

pueda activar de forma remota en caso necesario. Por este motivo, el símbolo del botón de encendido es  $\mathbb{C}$ , que **corresponde al modo de espera.**

#### **2.2 Ahorro de energía**

La carga de la batería interna se indica en la esquina superior derecha de la pantalla mediante el símbolo:

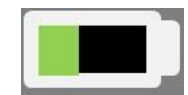

Si el símbolo es de color verde por entero, la batería está cargada.

## **ADVERTENCIA**

**Para cargar la batería, utilice el cargador suministrado por el fabricante solamente.**

## **2.3 Pantalla principal**

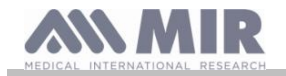

La pantalla principal proporciona acceso a las funciones del dispositivo.

En la sección siguiente se explican las funciones de cada icono.

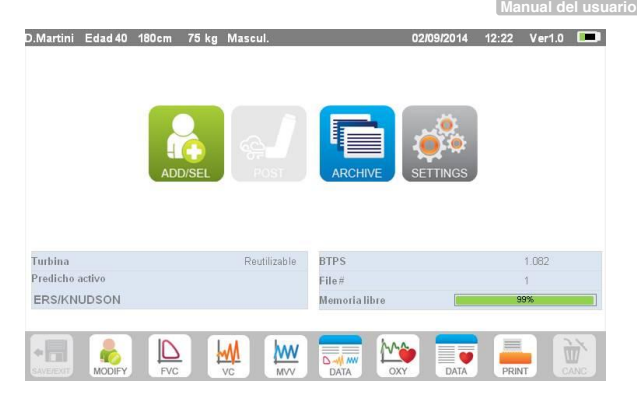

## **2.4 Símbolos e iconos**

En la tabla siguiente se incluyen los iconos de las distintas pantallas y se explica su significado.

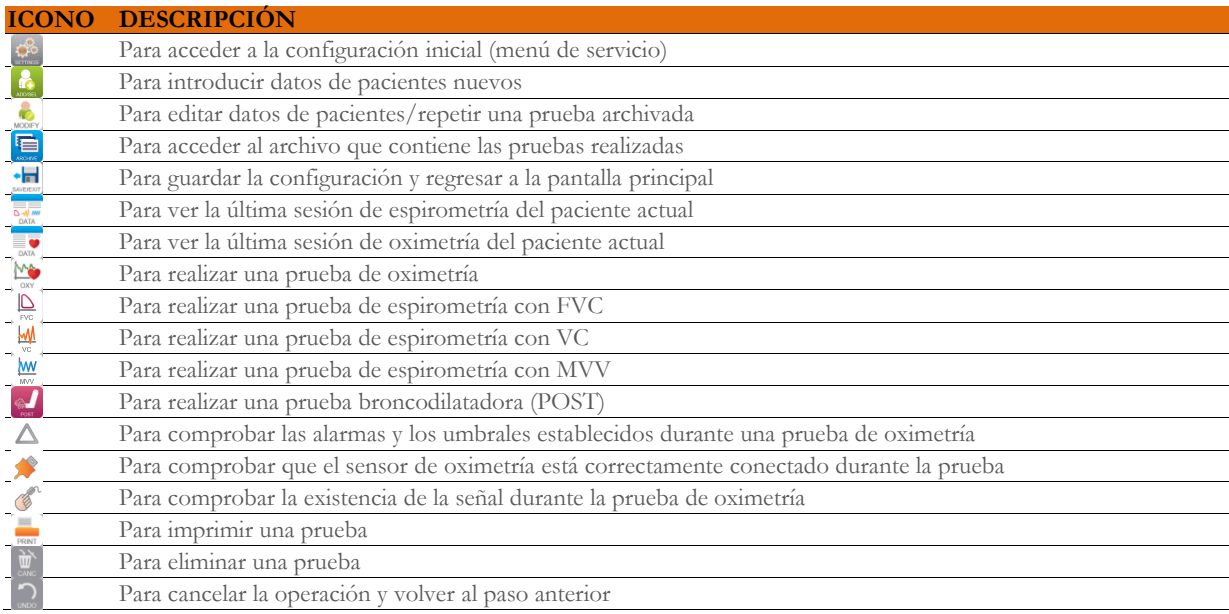

#### **2.5 Menú de servicio**

Para acceder al menú, pulse el icono

Para ver las opciones, introduzca los códigos siguientes mediante el uso del teclado numérico virtual:

#### **1 2 2 3 3 3**

En esta pantalla se puede cambiar el brillo de la pantalla arrastrando el cursor naranja en vertical. El brillo cambiará en tiempo real.

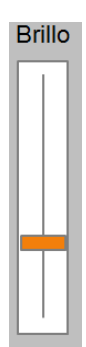

En el menú de servicio aparecerá la siguiente secuencia de opciones:

- $\bullet$  Equipo
- · Espirometría
- · Calibración
- · Oximetría
- · Referencia

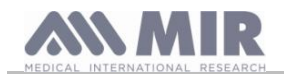

· Borrar resultados

Pulse la opción que desee para seleccionarla.

#### **Equipo**

Esta opción incluye lo siguiente:

- General
- Fecha y hora
- Información
- Impresora

Pulse el cuadro blanco para seleccionar los ajustes que desee; la opción seleccionada se resalta mediante un cuadro naranja.

Para ajustar el brillo de la pantalla, mueva el cursor naranja en vertical hasta que consiga el brillo deseado.

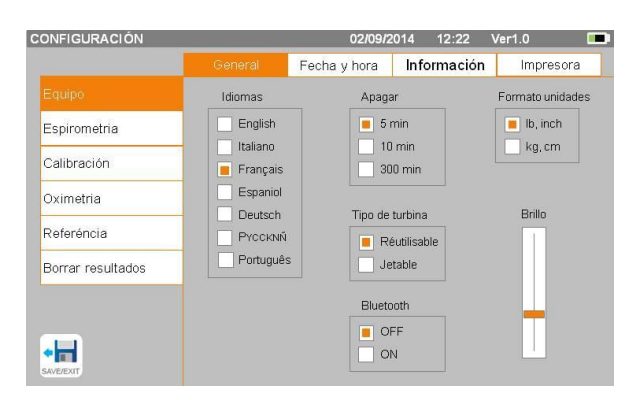

Para programar la fecha y la hora correctas, pulse el cuadro para que aparezca el cursor; utilice el teclado numérico de la parte inferior derecha para definir el valor correcto.

El área de "horario de verano" permite el cambio de horario de forma automática en función de la zona. El dispositivo conoce las fechas para el cambio de hora automáticamente hasta el 2026.

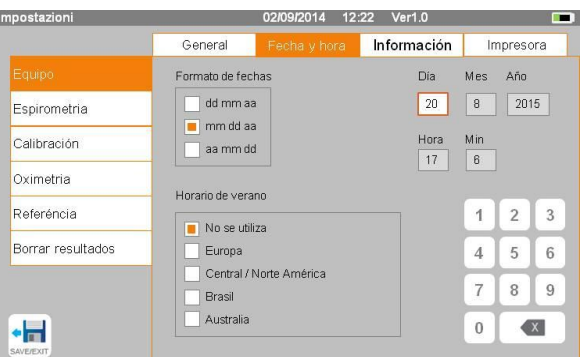

General

Cabecera informe

Impresora externa

Blanco/Negro

 $\Box$  Color

 $\overline{1}$ 

Impostazion

Espirometria

Calibración Oximetria

Referéncia

∙₩

Borrar resultados

02/09/2014 12:22 Ver1.0

Fecha y hora **Información** 

En la sección "Información" se muestran las versiones de hardware y software de los componentes más importantes del dispositivo, además del número de serie.

En la sección "Impresora" se puede configurar la opción de impresión en papel térmico. Pulse el espacio blanco situado debajo de "cabecera informe" para que aparezca el teclado numérico virtual. Puede introducir caracteres hasta completar la cadena.

En la "impresora externa" se puede elegir el tipo de color aplicado en caso de uso de impresora externa. La impresora utilizada debe ser "postcript".

## **Espirometría**

Esta opción incluye lo siguiente:

- Parámetros
- **Resultados**
- Incentivo

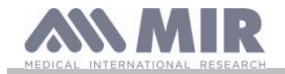

En el área "Parámetros" es posible seleccionar los valores que aparecerán al final de una prueba y se incluirán en la copia impresa. La opción seleccionada también se resalta mediante un cuadro naranja.

En el área "Resultados" se puede elegir lo que se va a incluir en la copia impresa entre lo siguiente:

- Mejores valores
- $\bullet$  Interpretación espirometría
- $\bullet$  Curvas F/V y V/t
- Only F/V EXPIRATORY curve

En el área "Incentivo" se puede configurar el incentivo pediátrico para mejorar el resultado de la espirometría.

El incentivo se puede activar o desactivar. Cuando sea preciso activarlo, seleccione "ON" en la parte izquierda e introduzca el umbral de edad hasta la que aparece el incentivo. Utilice el teclado numérico para configurar este valor.

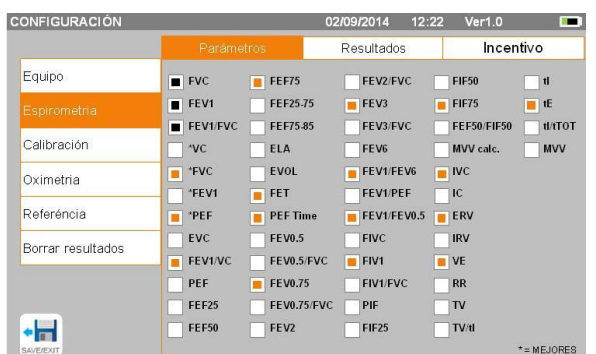

**Spirolab**

**Manual del usuario**

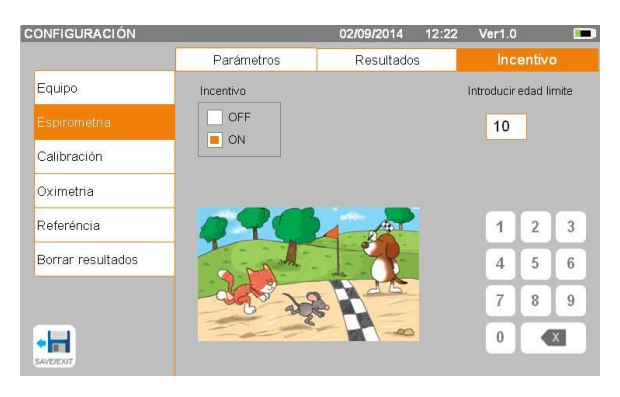

#### **Calibración**

Consulte la información relacionada con la calibración en el apartado 2.5.1.

#### **Oximetría**

En esta área se pueden configurar todas las alarmas relacionadas con una prueba de oximetría. Cuando las alarmas se configuran en "ON", se activa un cuadro en el que se puede establecer el valor de umbral pertinente con el teclado numérico.

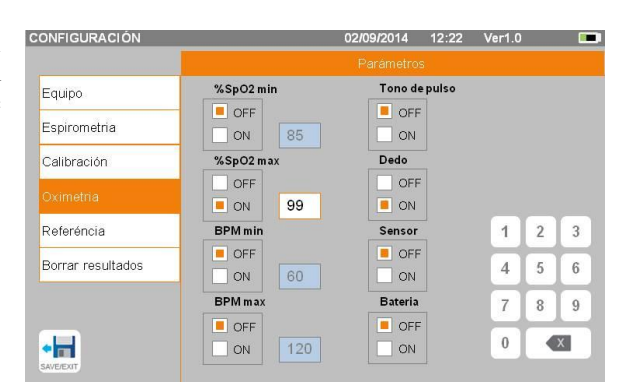

## **ADVERTENCIA**

**No se configurará ningún valor máximo de un parámetro que sea menor o igual que el valor mínimo. El dispositivo emitirá un pitido y regresará automáticamente a la pantalla de configuración del valor mínimo.**

## **Referencia**

Esta área permite configurar el valor teórico utilizado:

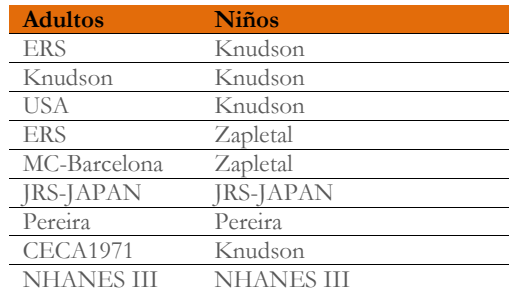

Si elige el último valor teórico NHANES III , se aplicarán las limitaciones establecidas en el pasado en la norma NHANES III.

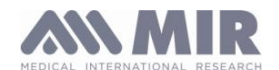

# **ADVERTENCIA**

**Las pruebas VC y MVV se desactivan cuando se configura Wang/Hankinson como valor teórico.**

## **Borrar resultados**

Utilice el teclado numérico para introducir el código siguiente y eliminar todas las pruebas almacenadas en el dispositivo de manera permanente:

## **1 2 2 3 3 3**

## **2.5.1 Calibración de las turbinas**

## **ADVERTENCIA**

**La turbina no necesita calibrarse; solo tiene que limpiarse de forma periódica.** 

**La turbina desechable se inspecciona antes de guardarla herméticamente sellada en el envase, por lo que no necesita calibrarse.**

**Sin embargo, si desea calibrar la turbina debe tener en cuenta lo siguiente. Se pueden calibrar tanto las turbinas reutilizables como las turbinas desechables.**

Para realizar la calibración se utilizan los valores de FVC (espiratoria) y FIVC (inspiratoria) que se han medido durante una prueba realizada con una jeringa calibrada.

Para acceder a la configuración de calibración, seleccione la opción "Calibración" en el menú de servicio; la primera pantalla, "Últimos valores", permite comprobar los porcentajes actuales que aplica el dispositivo.<br>La elección de "Calibración" permite calcular factores de conversión

La elección de "Calibración" permite calcular factores de conversión nuevos. Realice una prueba utilizando la calibración de la jeringa. Lleve a cabo lo siguiente en la misma secuencia:

- Una maniobra inspiratoria
- Una maniobra espiratoria
- Otra maniobra inspiratoria

En pantalla se muestra el gráfico de la prueba.

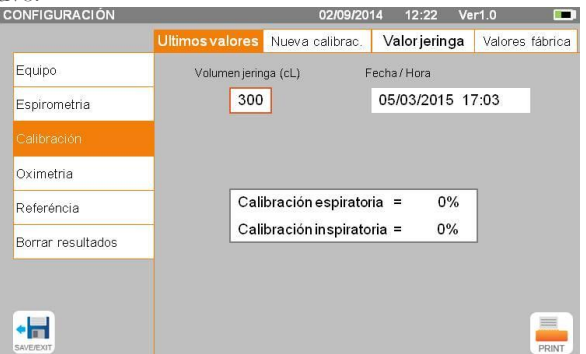

A continuación, pulse

Si la corrección de calibración es inferior al 10%, los valores se muestran en la pantalla siguiente.

Pulse "OK" para configurar valores de corrección nuevos.

Cuando los valores superan el 10%, aparece el siguiente mensaje en la pantalla:

#### **¡ATENCIÓN! CORRECCIÓN excesiva**

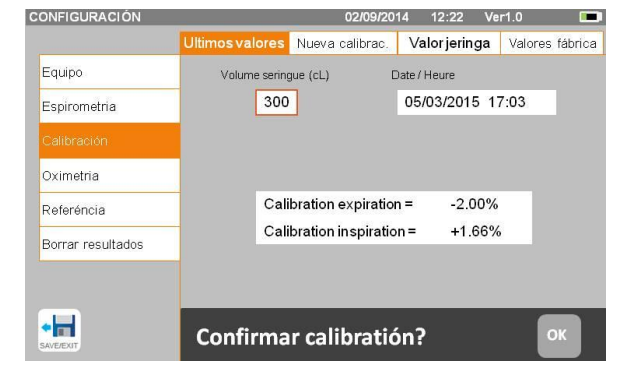

No se aceptan los valores de FVC y FIVC. Esto significa que el sistema no es capaz de corregir un error de calibración tan grande. En este caso, realice lo siguiente:

- Instale una turbina nueva para comprobar que el espirómetro **Spirolab** funciona correctamente.

- También puede limpiar la turbina en cuestión.

Para cancelar la calibración empleada y restablecer la configuración de fábrica, seleccione "Valores fábrica" en el menú de calibración. A continuación, pulse

## **ADVERTENCIA**

**Según la publicación "Standardised Lung Function Testing" de la European Respiratory Society (Vol 6, suplemento 16 de marzo de 1993), el aire que se expulsa por la boca se encuentra a una temperatura de 33/34 °C.**

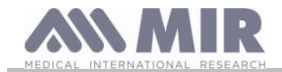

**Para convertir los valores de volumen y flujo de aire a unidades BTPS (37 °C), es preciso aumentarlos un 2,6%. El factor BTPS correspondiente a una temperatura de 33 °C es 1,026, que en realidad equivale a una corrección del 2,6%. En la práctica, el factor BTPS correspondiente al flujo y los volúmenes espiratorios es constante y equivale a 1,026.**

**El factor BTPS correspondiente al flujo y los volúmenes inspiratorios depende de la temperatura ambiente, ya que el aire que se inhala se encuentra a esa temperatura.**

**Por ejemplo, con temperatura ambiente de 20 °C y humedad relativa del 50%, el factor BTPS es 1,102, lo que equivale a una corrección de +10,2%.**

**La corrección del flujo y los volúmenes inspiratorios se realiza de forma automática gracias a un sensor de temperatura ambiente que mide la temperatura en el interior del dispositivo y permite calcular el factor BTPS.**

**Si se utiliza una jeringa de 3 litros para realizar la prueba y el espirómetro Spirolab está perfectamente calibrado, el valor de FVC (jeringa) que se mide será:**

**3,00 (FVC) x 1,026 (BTPS) = 3,08 L (FVC a BTPS)**

**Cuando la temperatura ambiente es de 20 °C, se mide el siguiente valor de FIVC (jeringa):**

**3,00 (FVC) x 1,102 (BTPS) = 3,31 L (FVC a BTPS)**

**El usuario debe saber que el volumen de la jeringa que se muestra se ha convertido a unidades BTPS y que las "alteraciones" del resultado en comparación con los valores previstos no representan ningún error.**

**Por ejemplo, si realiza la calibración con los datos:**

**FVC = 3,08 L y FIVC = 3,31 L a 20 °C de temperatura ambiente, el coeficiente de corrección será:**

**ESPIRATORIO ,00%**

**INSPIRATORIO ,00%**

**De nuevo, NO se trata de un error, sino que es la consecuencia lógica de lo explicado anteriormente.**

## **NOTA**

**En la calibración también se puede utilizar el software winspiroPRO que se suministra con el dispositivo. Para obtener información detallada sobre la calibración con este software, consulte el manual en línea de winspiroPRO.**

## **2.6 Datos de pacientes**

En la pantalla principal se puede realizar lo siguiente:

- Acceder al área de administración de datos de los pacientes.
	- Crear el perfil de un paciente nuevo o comprobar los pacientes que hay en los archivos.
	- Cambiar los datos de los pacientes actuales.

## **2.6.1 Introducción de datos de pacientes nuevos**

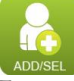

Esta pantalla proporciona acceso a los datos de todos los pacientes. No se necesita ningún código de identificación (ID). Pulse el espacio gris para acceder a varios campos y utilice el teclado numérico virtual que aparece en pantalla para introducir información. Al pulsar el campo "Origen" aparece un menú desplegable en el que se puede elegir el valor deseado.

El icono **x** permite eliminar el último carácter introducido.

El icono  $\boxed{\triangle}$  permite introducir caracteres en mayúscula.

El icono permite introducir información en el campo siguiente.

El icono **contrar permite guardar la información introducida y regresar** a la pantalla principal.

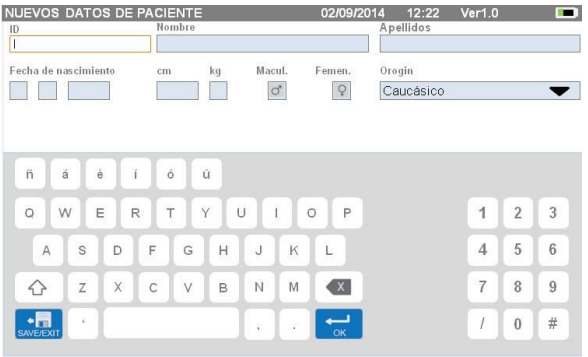

# **ADVERTENCIA**

**Los datos necesarios para crear un perfil de paciente son:**

- <sup>z</sup> **nombre**
- <sup>z</sup> **apellido**
- <sup>z</sup> **sexo**

Si no se introduce alguno de estos datos, el perfil del paciente no se crea después de pulsar

En el campo "Origin" aparecerán las siguientes opciones:

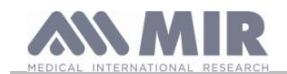

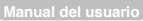

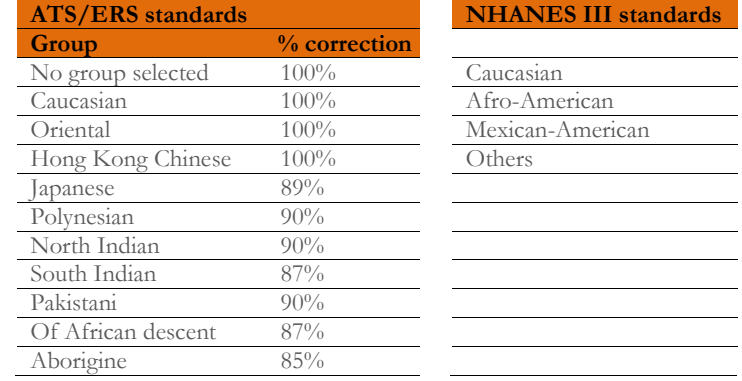

Cuando se aplican las normas ATS/ERS, y dependiendo del grupo étnico, el porcentaje de corrección influye en los valores teóricos de los parámetros siguientes:

FVC, FEV1, FEV3, FEV6, FIVC, FIV1, EVC, IC, VC, ERV, TV, TV/ti

Cuando se aplican las normas ATS/ERS, y dependiendo del grupo étnico, se tienen en cuenta las diferentes fórmulas teóricas (de acuerdo con la norma de referencia).

Una vez que se selecciona el grupo étnico deseado, el dispositivo termina de definir los parámetros del paciente y regresa automáticamente a la pantalla principal.

#### **2.6.2 Edición de los datos de pacientes**

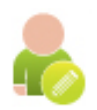

Seleccione el icono y utilice la pantalla como se describe en la sección 2.6.1.

## **ADVERTENCIA**

**Cuando se selecciona esta función no se crea un paciente nuevo según lo descrito antes, sino que cambian los datos del mismo paciente y los datos de pruebas futuras se asocian a ese paciente, que siempre se identifica con el mismo código ID único.**

#### **2.7 Visualización de los datos almacenados**

#### **2.7.1 Búsqueda de archivos**

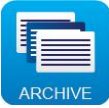

En la pantalla principal se puede acceder a los datos del archivo del dispositivo mediante el uso del icono anterior. Es posible realizar búsquedas por:

- x ID
- x Apellido
- x Fecha de nacimiento
- x Fecha de la prueba
- x Todo

También se puede seleccionar el tipo de prueba:

- x FVC
- x POST
- x VC
- x MVV
- $\bullet$  OXY

Cada vez que se selecciona una opción aparece un cuadro en el que se pueden introducir los datos de la búsqueda.

## **2.7.2 Visualización de los datos archivados**

El archivo presenta la lista de pacientes, con el paciente más reciente al principio.

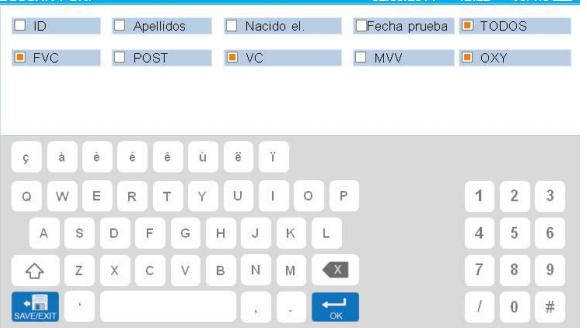

**Rev. 1.4 Página 20** de 36

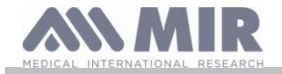

Mascul.<br>TENGTEED

**MIXTO** 

**Manual del usuario**

Pulse la línea para seleccionar el paciente necesario (la línea se vuelve naranja) y elija una de las funciones activas en la parte inferior de la pantalla.

Los iconos activados son de color, mientras que los iconos grises están desactivados.

Para cerrar el archivo, utilice el icono .

Para ver las pruebas de espirometría realizadas por el paciente,

#ID<br>12587

52147

٠H

Nombre<br>D. Martini

A. Smiths

 $\Box$ 

W

**MW** 

utilice el icono . La información se muestra igual que en la imagen de la derecha. A la izquierda aparece un gráfico de tendencias de la prueba, mientras que a la derecha se muestran los mensajes relacionados con la calidad y los valores de los parámetros seleccionados en el menú de servicio. Si desplaza el dedo por el área de parámetros podrá ver

otros parámetros seleccionados en el menú de servicio. Para eliminar una de las pruebas realizadas, pulse la columna relacionada con los datos de la prueba que quiere eliminar; cuando los datos queden seleccionados por dos bandas situadas a la

izquierda y la derecha, pulse el icono  $\Box$  de la parte inferior derecha. Pulse "OK" en la ventana emergente que aparece en pantalla.

Pulse  $\overline{\phantom{a}}$ en cualquier pantalla para regresar al paso anterior. Para ver las pruebas de oximetría del paciente seleccionado, utilice el icono .

Los datos se muestran como en la imagen de la derecha, con el gráfico de tendencias de %SpO2 y LPM siempre en el lado izquierdo y los valores numéricos de los distintos parámetros en el lado derecho.

La prueba se puede cancelar con el icono  $\mathbb{R}$  de la parte inferior derecha.

Si desea realizar una prueba nueva en el paciente seleccionado desde esta pantalla, puede utilizar el icono de la prueba que desee realizar; se mostrará un mensaje para que confirme que desea efectuar una prueba nueva en el paciente seleccionado. Pulse "YES" para confirmar la operación o "NO" para retroceder.

Si el paciente ha realizado varias pruebas de espirometría u oximetría, se indica el número de pruebas en la lista inicial (entre paréntesis junto al tipo de prueba).

Para ver pruebas distintas de la primera, pulse los iconos (espirometría) o [valula (oximetría).

#### **2.7.3 Presentación de la última sesión de prueba**

Durante las sesiones, el espirómetro guarda hasta 8 pruebas FVC de forma automática. Si utiliza el icono de la pantalla principal:

- en el caso de las pruebas de espirometría
- x en el caso de las pruebas de oximetría

puede ver las tres mejores pruebas de la sesión (PRE1 óptimo). Las 3 pruebas óptimas de la sesión anterior se guardan automáticamente en el archivo al final de la sesión cuando se introduce un paciente nuevo o se cambia a la fase POST. Estas pruebas pueden recuperarse del archivo e imprimirse, ya sea de forma colectiva o individual.

En la pantalla principal pueden aparecer números junto a los iconos de las pruebas de espirometría; por ejemplo:

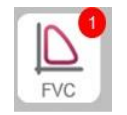

En este caso, el número incluido en el círculo rojo representa las pruebas FVC realizadas en la sesión actual.

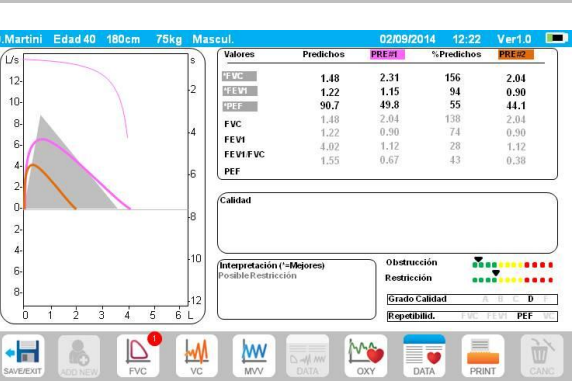

echa de nacimiento<br>05 / 05 / 1985

12/04/1979

Mis

 $\frac{\text{cm}}{178}$ 

180

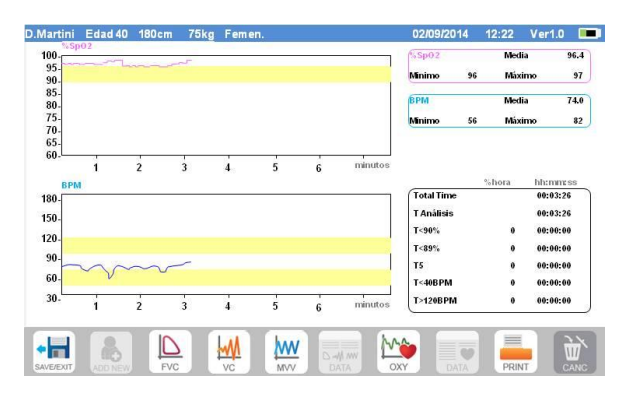

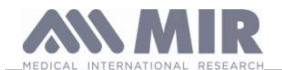

## **2.8 Modo en línea (conectado a un PC)**

Este modo funciona como un espirómetro en tiempo real basado en un laboratorio conectado a un PC.

La conexión al PC puede realizarse por Bluetooth o USB. El espirómetro **Spirolab** se convierte en un sensor inteligente que mide el volumen y el flujo mientras el PC controla las funciones, incluidos el encendido y el apagado.

Si se conecta a un portátil, el espirómetro **Spirolab** puede utilizarse para llevar a cabo pruebas epidemiológicas en lugares de trabajo, escuelas, etc.

Además de los parámetros de espirometría típicos y las curvas de F/V en tiempo real, este sistema puede recopilar información más compleja, como perfiles de ventilación y datos de volumen extrapolados (Vext).

El programa informático permite utilizar protocolos de provocación bronquial más modernos y puede mostrar las respuestas por dosis y tiempo de FEV1.

# **ADVERTENCIA**

**El dispositivo no se puede controlar de forma remota cuando está conectado a un PC. La configuración del PC se transfiere al dispositivo y permanece activa cuando utiliza el dispositivo de forma remota. Por ejemplo, si utiliza el espirómetro Spirolab conectado al PC y configura una turbina concreta (desechable o reutilizable), esta será la turbina predeterminada en cualquier otro momento en que utilice el dispositivo de forma remota. Por consiguiente, es importante prestar atención a la configuración del tipo de turbina.**

**2.9 Realización de una prueba de espirometría**

# **ADVERTENCIA**

**Desenchufe el cargador del espirómetro Spirolab mientras realiza las pruebas.**

Para realizar la prueba de espirometría de forma correcta es preciso respetar rigurosamente las instrucciones siguientes.

- x Deslice completamente la turbina hasta su posición en el MiniFlowmeter y gírela hacia la derecha hasta que encaje.
- x Conecte el MiniFlowmeter al espirómetro Spirolab como se muestra en la imagen de la derecha.
- x Deslice la boquilla por la ranura de la turbina unos 0,5 cm como mínimo.
- x Coloque las pinzas en la nariz del paciente para evitar que el aire se escape.

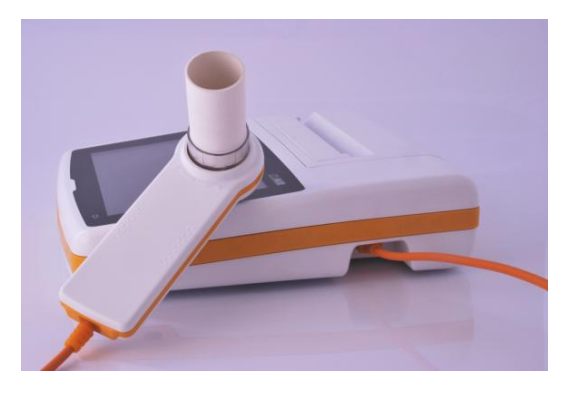

- x Tome el MiniFlowmeter con ambas manos o sujételos como si fuese un teléfono móvil.
- x Introduzca la boquilla en la boca del paciente hasta detrás de los dientes y asegúrese de que no se escape aire por las comisuras de la boca.

# **ADVERTENCIA**

**La correcta colocación de la boquilla detrás de los dientes es fundamental para eliminar cualquier turbulencia que pueda repercutir negativamente en los parámetros de la prueba.**

## **ADVERTENCIA**

**Recomendamos que el paciente permanezca erguido durante la prueba y que se incline hacia delante durante la exhalación para que los músculos abdominales faciliten la expulsión del aire.** 

La pantalla principal contiene iconos para realizar varios tipos de pruebas:

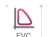

Prueba de espirometría con FVC

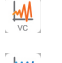

Prueba de espirometría con VC

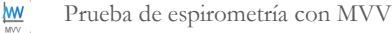

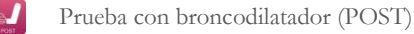

Para terminar una prueba, pulse

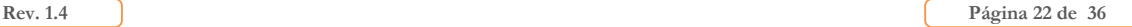

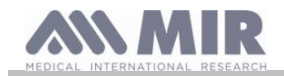

## **2.9.1 Prueba FVC**

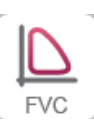

Para realizar una prueba FVC, siga estas instrucciones:

INHALE. EXHALE enérgicamente  $(≥6 s)$ . INHALE enérgicamente.

La prueba puede comenzar (de manera opcional) con la respiración en reposo. Cuando esté listo, inhale tan rápido como pueda (resulta más fácil si abre completamente los brazos) y expulse todo el aire de los pulmones con la máxima fuerza posible. Sin retirar la boquilla, inhale tan rápido como pueda para completar el ciclo. El último paso puede omitirse si no es necesario calcular los parámetros de inhalación (FIVC, FIV1, FIV1%, PIF).

La fase de inhalación también puede llevarse a cabo antes de colocar la boquilla en la boca.

Tras una inspiración lenta y profunda, la siguiente exhalación debería efectuarse con tanta fuerza y rapidez como sea posible.

Después de un intervalo de exhalación de 6 segundos, el dispositivo emitirá un pitido continuo que indica que ha transcurrido el tiempo mínimo de exhalación. Se trata del tiempo mínimo que exigen las asociaciones internacionales de neumología más importantes.

# **ADVERTENCIA**

**Recuerde que es fundamental expulsar todo el aire de los pulmones para obtener resultados precisos.**

La prueba puede repetirse tantas veces como sea necesario sin tener que retirar la boquilla de la boca. En este caso, el espirómetro **Spirolab** reconocerá automáticamente que se trata de un ciclo más largo (FVC+FEV1 más largo) y presentará las lecturas correspondientes.

Cuando termine la prueba, pulse .

Durante la prueba, el espirómetro **Spirolab** emite una serie de pitidos repetidos, cuya frecuencia es directamente proporcional a la velocidad a la que se inhala y exhala el aire. Esto ayuda al médico a identificar el momento en que el flujo de aire está a punto de ser nulo y, por consiguiente, el paciente ha agotado el volumen de aire disponible en la exhalación y la inhalación.

En la sección de mantenimiento también se describe la utilidad de esta función para comprobar con facilidad que los sensores de volumen y flujo funcionan correctamente.

Además de requerirse una exhalación profunda para que los resultados de la prueba FVC sean fiables, el tiempo de espiración forzada (FET) debe ser lo bastante largo para permitir la completa expulsión del aire de los pulmones.

# **2.9.2 Prueba VC**

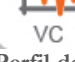

**Perfil de ventilación**

La prueba de capacidad vital lenta puede comenzar con la respiración en estado de reposo. Después de tres o cuatro respiraciones similares consecutivas, un pitido continuo avisa al usuario de que se ha obtenido el perfil de ventilación y que es posible medir los valores de VC o IVC.

## **Capacidad vital espiratoria lenta: VC**

Tras el pitido, *inhale lo más despacio que pueda* y luego *exhale con toda la lentitud de que sea capaz*.

## **Capacidad vital inspiratoria lenta: IVC**

Tras el pitido, *exhale lo más despacio que pueda* y luego *inhale con toda la lentitud de que sea capaz*.

Cuando termine la prueba, pulse .

## **2.9.3 Prueba MVV**

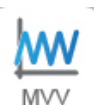

Empiece la prueba realizando una serie de inhalaciones y exhalaciones forzadas lo más rápido que pueda. La frecuencia recomendada es de 30 respiraciones por minuto.

La prueba termina de forma automática después de 12 segundos.

## **ADVERTENCIA**

**Para verificar la prueba del menú de servicio, compruebe que el parámetro relacionado con la prueba está activado en "Parámetros"; el icono se encuentra desactivado en caso contrario.**

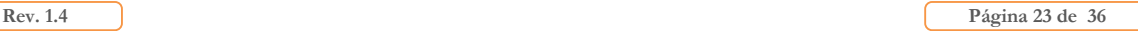

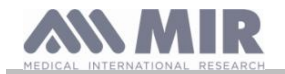

# **ADVERTENCIA**

**Es importante recordar que la boquilla y la turbina desechables deben cambiarse al final de una sesión de prueba del paciente.**

**2.9.4 Realización de pruebas POST tras la administración de un medicamento**

## **ADVERTENCIA**

**Para llevar a cabo una prueba POST, es preciso que el paciente haya realizado al menos una prueba PRE FVC el mismo día (es decir, en la misma sesión). No se pueden realizar pruebas POST en pruebas PRE VC o MVV; sin embargo, se pueden realizar pruebas POST VC o MVV si se ha realizado y archivado al menos una prueba PRE FVC el mismo día.**

Para realizar una prueba POST, proceda como sigue:

Pulse en la pantalla principal.

En la pantalla de la derecha aparece la lista de todos los pacientes que han realizado una prueba PRE el mismo día.

Seleccione el paciente y elija una de las funciones que estén activadas. Se solicita confirmación para pasar al modo POST. Pulse "YES" para realizar la prueba en el modo POST o "NO" para retroceder.

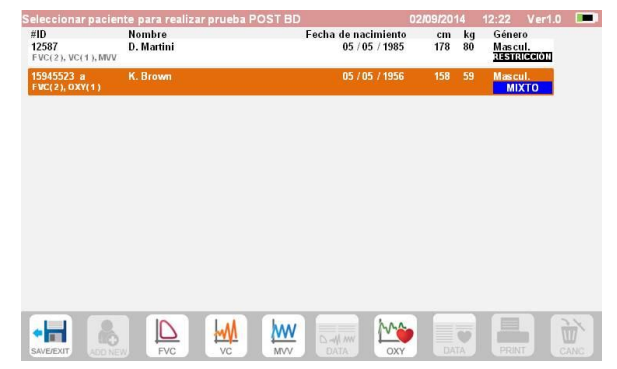

La prueba "POST" es el examen de espirometría que se realiza después de administrar un broncodilatador al paciente. Las pruebas que se realizan después en el paciente seleccionado presentan los siguientes parámetros:

- x Los valores de la prueba efectuada
- Los valores de la prueba PRE óptima realizada por el mismo paciente el mismo día (es decir, en la misma sesión)
- El porcentaje de cambio entre los valores PRE y POST (columna CHG)

No se pueden realizar pruebas POST si el archivo solamente contiene pruebas PRE efectuadas en días anteriores (sesiones distintas de la actual).

Si crea un paciente nuevo o recupera otro paciente del archivo durante una sesión POST, el dispositivo sale automáticamente de la sesión POST actual.

## **2.10 Presentación y lectura de resultados de espirometría**

Los resultados de la espirometría se muestran una vez que concluye la prueba FVC. En pantalla se muestran el gráfico de flujo/volumen, los parámetros seleccionados en la configuración relativa a la prueba óptima de entre las pruebas realizadas en la sesión y el porcentaje de comparación con los valores teóricos. Desplácese por el área de parámetros para ver los demás conjuntos de parámetros que pueda haber.

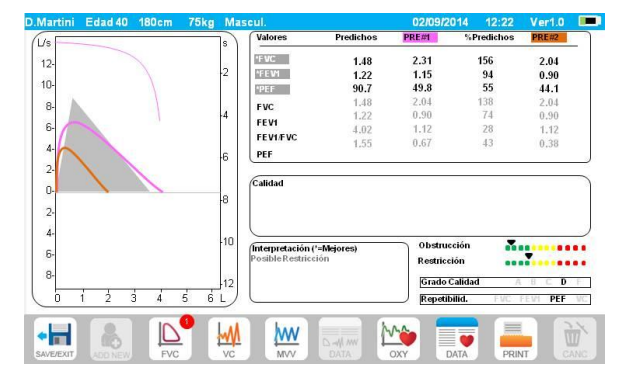

## **2.10.1 Interpretación de los resultados de espirometría**

La interpretación de la espirometría hace referencia a la capacidad vital forzada (FVC) y se identifica por medio de luces indicadoras. Los mensajes pueden incluir lo siguiente:

- \_ Espirometría normal
	- \_ Pequeña obstrucción/restricción
	- \_ Obstrucción/restricción moderada
	- \_ Obstrucción/restricción moderadamente grave
	- \_ Obstrucción/restricción grave
	- \_ Obstrucción/restricción muy grave

 $\ddot{\phantom{a}}$ 

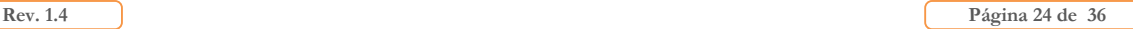

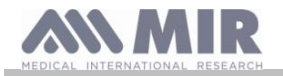

**Manual del usuario**

El nivel de interpretación final es "restricción + obstrucción"; la luz indicadora indica el peor parámetro entre restricción y obstrucción.

Gracias a un análisis matemático conocido como control de calidad que se aplica a algunos índices y parámetros calculados en las pruebas FVC, el dispositivo **Spirolab** puede generar diferentes comentarios que ayudan a conocer la fiabilidad de las pruebas efectuadas.

El sistema de control de calidad emplea letras, como se describe abajo:

#### **1º caso: Prueba PRE**

A = al final de dos pruebas aceptables, la variación de los dos valores de FEV1 y FEV6 más altos es igual o menor que 100 mL.

B = al final de dos pruebas aceptables, los dos valores de FEV1 más altos varían de 101 a 150 mL.

C = al final de dos pruebas aceptables, los dos valores de FEV1 más altos varían de 151 a 200 mL.

D = solo una prueba era aceptable o hay más de una prueba aceptable, pero los dos valores de FEV1 más altos varían más de 200 mL.  $F = n$ inguna de las pruebas es aceptable.

## **2º caso: Prueba con broncodilatador POST**

A = hay dos pruebas aceptables; la variación de los dos valores de FEV1 más altos es igual o menor que 100 mL.

B = hay dos pruebas aceptables; los dos valores de FEV1 más altos varían de 100 a 200 mL.

C = hay dos pruebas aceptables; los dos valores de FEV1 más altos varían más de 200 mL.

 $D =$  hay una prueba aceptable.

 $F = n$ inguna de las pruebas es aceptable.

"Aceptable" indica un buen comienzo y una exhalación satisfactoria (en cuanto a duración y flujo).

Para facilitar la interpretación cuando hay mucha información sobre la misma prueba, el dispositivo **Spirolab** solo muestra los datos más importantes.

#### **ERROR de Vext y PEFT**

Si el volumen extrapolado (Vext) es superior a 500 mL o al 5% de la FVC, o cuando PEFT (tidal espiratorio pico) es de más de 300 ms:

#### **Error de FET**

Si el FET es menor que el valor de umbral configurado:

**ERROR DE FLUJO**

Si el valor del último punto de la curva de F/V es superior a 200 mL/s, la exhalación no ha terminado. En los casos descritos aparece el siguiente mensaje:

#### **EXHALE TODO el aire de los pulmones**

El dispositivo **Spirolab** evalúa la repetibilidad de estos parámetros entre una prueba y la siguiente:

**PEF** repetible cuando la diferencia entre los dos valores de PEF más separados es  $\leq 10\%$ 

**FEV1** repetible cuando la diferencia entre los dos valores de FEV1 más separados es ≤ 150 mL

**FVC** repetible cuando la diferencia entre los dos valores de FVC más separados es ≤ 150 mL

## **2.11 Procedimiento de oximetría**

## **ADVERTENCIA**

**Desenchufe el cargador del espirómetro Spirolab mientras realiza las pruebas.**

## **ADVERTENCIA**

**Compruebe que la función de oximetría está disponible en el dispositivo que está utilizando, ya que se trata de una función optativa en varios modelos.**

# **ADVERTENCIA**

**La descripción del sensor siguiente solo sirve de ejemplo. Con el dispositivo Spirolab se pueden emplear todos los sensores mencionados en la sección 1.2.4. MIR no recomienda ningún sensor en particular. La elección se deja a discreción del médico.**

**El espirómetro Spirolab no se puede apagar durante las pruebas de oximetría. Para apagarlo hay que interrumpir la prueba que se está realizando. Este sistema evita cualquier interrupción imprevista que pueda comprometer la fiabilidad de los datos.**

Para llevar a cabo una lectura no invasiva de la saturación de oxígeno (SpO<sub>2</sub>) y la frecuencia del pulso, utilice el sensor de dedo reutilizable. Este sensor está recomendado para pacientes que pesan más de 20 kg y que tienen movilidad limitada o que permanecen quietos durante las pruebas. En las pruebas que se realizan mientras el paciente camina se aconseja utilizar otros tipos de sensores a los que afecte menos el movimiento de las manos.

Para realizar una prueba de oximetría, proceda como sigue:

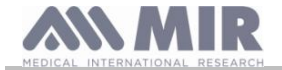

Conecte el sensor al dispositivo mediante la introducción del conector con la flecha orientada hacia arriba.

Elija un sitio en el que haya buen flujo sanguíneo y que resulte adecuado para colocar el sensor.

Introduzca el dedo por completo en el sensor. Asegúrese de que la yema del dedo cubra completamente el detector. Si no puede colocar el dedo de manera correcta, introduzca otro dedo.

Coloque el sensor de manera que el cable discurra por el dorso de la mano. Esto garantiza la permanencia de la fuente de iluminación en el mismo lado que las uñas, mientras que el detector permanece debajo del dedo.

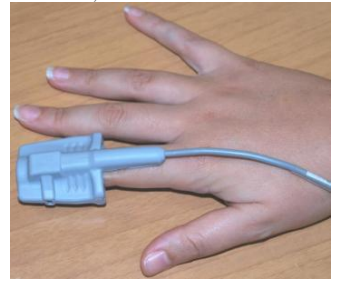

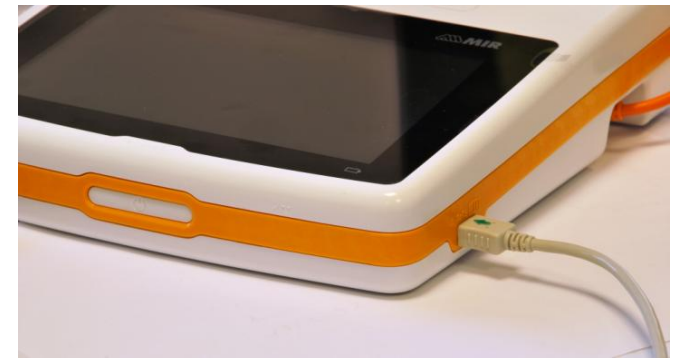

Para acceder al área de oximetría, pulse en la pantalla principal.

La aparición del mensaje siguiente durante el inicio:

#### **El modulo de Oximetría no se encuentra**

indica que el dispositivo no ofrece esta función.

## **ADVERTENCIA**

**El mensaje siguiente se muestra antes de iniciar una prueba cuando el suministro de alimentación es insuficiente:**

## **Batería BAJA**

En este caso, pulse *in* para salir de la prueba; de lo contrario, el dispositivo empezará a realizar la prueba unos segundos **después.**

# **ADVERTENCIA**

**Para proteger el sensor y no comprometer la fiabilidad de las lecturas, no retuerza el cable del sensor sin motivo ni haga demasiada fuerza cuando lo utilice, conecte, desconecte o aparte el sensor de oximetría.**

Los primeros segundos de cualquier prueba se destinan a encontrar la señal de mayor intensidad; una vez que se encuentra, el temporizador se restablece y el espirómetro **Spirolab** empieza a almacenar datos.

Si el sensor no se inserta correctamente, el icono  $\bullet$ se transforma en  $\bullet$  y a su lado aparece el icono  $\bullet$ .

El espirómetro **Spirolab** pitará al mismo tiempo (si se ha configurado en el menú de servicio).

Si el sensor se ha insertado pero el dedo no está correctamente colocado, el icono  $\bullet$  se transforma en  $\mathbb{X}_{\nu}$  a su lado aparece el icono .

El espirómetro **Spirolab** pitará al mismo tiempo (si se ha configurado en el menú de servicio).

Mediante la pulsación del icono se puede poner la alarma en pausa durante unos minutos. Si la situación de alerta no se resuelve, el pitido vuelve a sonar después de unos minutos.

Cuando el sensor recibe la señal correctamente, el dispositivo empieza a pitar y las lecturas aparecen en pantalla después de unos segundos.

Es posible configurar alarmas para las pruebas de oximetría como se explica en la sección 2.5.

Si el valor de %SpO2 o la frecuencia LPM aumentan o disminuyen con respecto al umbral durante una prueba, el espirómetro **Spirolab** pitará (si se ha configurado en el menú de servicio) mientras no se resuelva la anomalía.

# **ADVERTENCIA**

**Las pruebas se almacenan con el código del último paciente mostrado. Si se trata de un paciente introducido previamente, recupere una prueba efectuada en ese paciente antes de realizar la prueba y continúe como se describe en el apartado 2.7.2.**

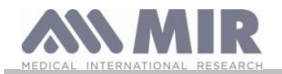

**Durante las pruebas de oximetría se muestra el nivel de la batería. Esto permite calcular cuánto tiempo funcionará el dispositivo en las condiciones de uso (presentación al máximo o modo de ahorro de energía).**

Para terminar una prueba, pulse

**2.11.1 Instrucciones para utilizar el sensor en pacientes adultos particulares**

## **ADVERTENCIA**

**La descripción del sensor siguiente solo sirve de ejemplo. Con el dispositivo Spirolab se puede utilizar cualquiera de los sensores descritos en la sección 1.2.4. MIR no recomienda ningún sensor en particular y deja la elección a discreción del médico.**

Para monitorizar las lecturas no invasivas de saturación de oxígeno en sangre arterial, se recomienda emplear sensores reutilizables de tipo "envolvente".

## **ADVERTENCIA**

**Los sensores están hechos de materiales de LÁTEX NATURAL SIN PROTEÍNAS. Los materiales empleados en la fabricación de los sensores se han sometido a pruebas de biocompatibilidad rigurosas.**

# **ADVERTENCIA**

**Se recomienda emplear este sensor en pacientes que pesan más de 30 kg, pero se desaconseja su uso en pacientes alérgicos al esparadrapo. El sensor es un dispositivo que solo puede utilizarse una vez en cada paciente.**

x Elija un sitio de colocación adecuado en el dedo de la mano o del pie que permita la alineación directa de la fuente de luz con el detector. Los sitios preferidos son los dedos índice o pulgar.

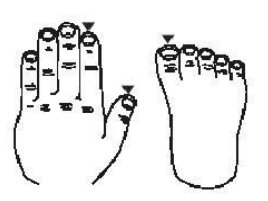

- x Retire la laca de uñas o las uñas postizas.
- x Coloque el dedo del paciente en el sensor con la parte de la uña hacia arriba y sitúe la yema del dedo sobre el detector. Por la mitad del sensor y la punta del dedo debe pasar una línea imaginaria.
- Coloque esparadrapo en el dorso del dedo y tenga cuidado de no cubrir la uña.
- x Doble la parte superior del sensor sobre el dedo; asegúrese de que la fuente de luz quede directamente alineada con el detector situado debajo. Utilice esparadrapo en la parte superior del dedo de la mano o del pie para inmovilizar el sensor. Tienda el cable por la palma de la mano o la planta del pie y, si es necesario, sujételo con esparadrapo.
- x Conecte el sensor al dispositivo mediante la introducción del conector con la flecha (impresa en el conector) orientada hacia arriba y asegúrese de que todo funciona de forma correcta según lo descrito anteriormente.

## **ADVERTENCIA**

**No retuerza el cable del sensor sin motivo ni haga demasiada fuerza cuando utilice, conecte, desconecte o aparte el sensor de oximetría.**

**Si el sensor está demasiado apretado, puede generar lecturas de saturación incorrectas. Por consiguiente, es muy importante que el esparadrapo no quede demasiado apretado.**

**Se recomienda utilizar una tirita para sujetar el cable del sensor a la muñeca.**

## **3. TRANSMISIÓN DE DATOS**

## **ADVERTENCIA**

**Antes de iniciar la transmisión de datos, lea atentamente las instrucciones y asegúrese de entenderlas a la perfección.**

TOF **DULT** 

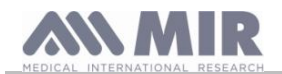

# **ADVERTENCIA**

**La comunicación por Bluetooth es una función adicional. Si la transmisión se interrumpe, se recomienda utilizar una tecnología más fiable con puerto USB.**

## **3.1 Transmisión de datos por Bluetooth**

El espirómetro **Spirolab** es un dispositivo que puede conectarse a otro dispositivo "principal". Por consiguiente, el espirómetro **Spirolab** se puede conectar a un PC o a un teléfono móvil y se puede controlar mediante el uso de aplicaciones especiales. En la conexión se emplea el protocolo SPP (Perfil de puerto serie). Los requisitos para realizar la conexión son los siguientes:

x El espirómetro **Spirolab** debe tener Bluetooth (esta característica es opcional en algunos modelos).

El "Bluetooth" debe configurarse en "ON".

Cuando se cumplen estos requisitos, es posible buscar los dispositivos activados desde el dispositivo principal. Una vez que se identifica el **Spirolab**, se solicita la introducción de un PIN; esta información se encuentra en la sección "Equipo", "Información" del menú de servicio, como se muestra a la derecha.

Introduzca el valor mostrado y continúe con la actividad denominada "pairing"; es decir, tiene que asociar el espirómetro **Spirolab** al dispositivo principal.

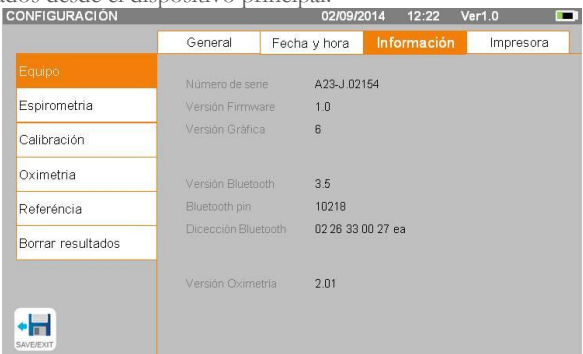

El espirómetro **Spirolab** ya puede establecer la conexión mediante el protocolo SPP (Perfil de puerto serie). Para obtener información detallada sobre el uso del protocolo, póngase en contacto con el fabricante.

Del mismo modo, el espirómetro **Spirolab** se puede conectar a un PC en el que se haya instado winspiroPRO. Cuando se establece la conexión según lo descrito arriba, winspiroPRO se convierte en un panel interactivo que permite controlar el espirómetro **Spirolab** y, por consiguiente, permite realizar pruebas de espirometría y oximetría inalámbricas "en línea" que el software clasificará internamente.

## **3.2 Conexión con un PC por medio del puerto USB ADVERTENCIA**

**Antes de conectar el espirómetro Spirolab al PC por medio del puerto USB es necesario instalar el programa winspiroPro, que actúa de interfaz con el dispositivo.**

**Antes de empezar el procedimiento siguiente es importante conocer la versión del sistema operativo del PC que se va a utilizar (haga clic en "sistema" en el panel de control para consultar la información del sistema operativo instalado). Si winspiroPRO ya está instalado, no es necesario realizar las acciones siguientes.**

Para realizar la conexión, introduzca el conector micro USB que se suministra con el **Spirolab** en puerto USB del PC.

Cuando se conecte por primera vez, el PC instalará automáticamente el controlador de Microsoft, en función de la versión del sistema operativo que utilice. Si necesita más ayuda en esta fase, consulte el manual del software WinspiroPRO.

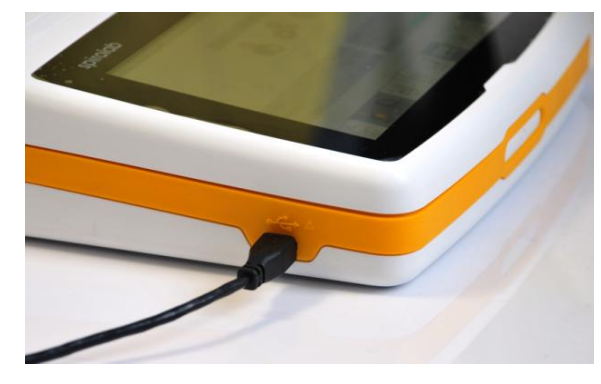

#### **3.3 Impresión de datos**

El espirómetro Spirolab permite imprimir la última prueba realizada y las pruebas almacenadas en el archivo.

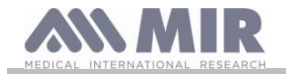

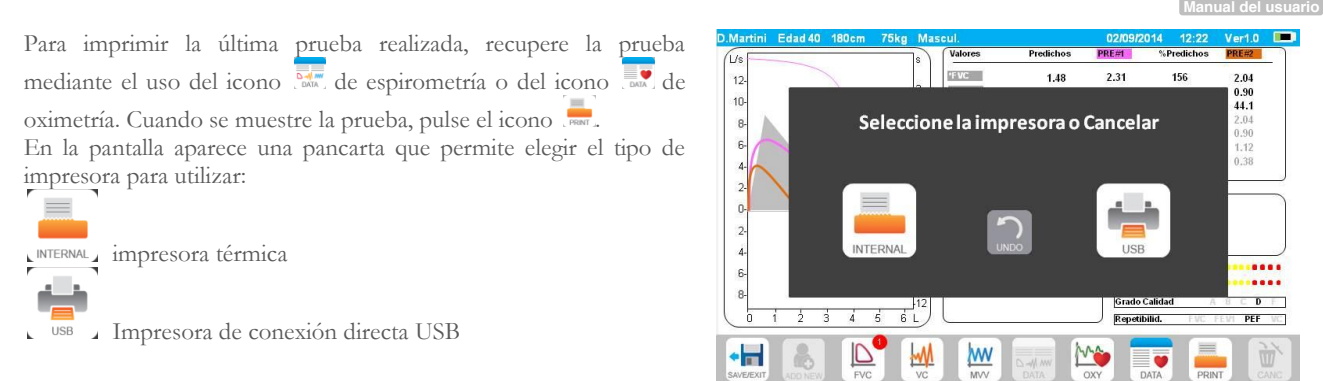

Para imprimir una prueba realizada en el pasado y almacenada en el archivo, lleve a cabo una búsqueda como se describe en la sección 2.7.1; cuando encuentre la prueba, pulse

También en este caso, aparecerá la bandera para seleccionar el tipo de impresión: impresora térmica o mediante conexión USB. El sistema imprime la información seleccionada en "Espirometría" - "Resultados".

#### **3.4 Actualización del software interno**

Si el dispositivo está conectado a un PC por medio del puerto USB, es posible actualizar el software interno del **Spirolab.** Las actualizaciones pueden descargarse desde el registro ubicado en www.spirometry.com. Para obtener más información sobre la descarga de actualizaciones, consulte el manual de "winspiroPro".

## **4. MANTENIMIENTO**

Los dispositivos **Spirolab** necesitan poco mantenimiento. No obstante, existen operaciones que deben realizarse de forma periódica:

- Limpiar y comprobar las turbinas reutilizables.
- Cambiar las turbinas desechables en cada prueba.
- x Limpiar el sensor de oximetría (sensores reutilizables).
- x Reemplazar el esparadrapo en el caso de los sensores de oximetría envolventes.
- x Cargar la batería interna.

Es preciso prestar mucha atención al realizar todas las operaciones de mantenimiento que se describen en el Manual del usuario. El incumplimiento de estas instrucciones puede dar lugar a lecturas incorrectas o a una interpretación errónea de las lecturas.

El fabricante o el personal autorizado por este deben realizar todas las modificaciones, los ajustes, las reparaciones y las reconfiguraciones.

Cuando surjan problemas, no intente realizar reparaciones.

El ajuste de los parámetros que pueden configurarse es responsabilidad de personal cualificado. El paciente no corre ningún riesgo aunque el dispositivo esté mal configurado.

## **4.1 Limpieza y comprobación de las turbinas reutilizables**

Con el espirómetro **Spirolab** se pueden utilizar dos tipos de sensores de volumen y flujo con turbina: desechables y reutilizables. Esto garantiza una gran precisión y ofrece una ventaja adicional, ya que evita la necesidad de efectuar calibraciones periódicas. Basta con una simple limpieza antes de cada uso para asegurarse de que la turbina funcione de forma correcta (**solo turbinas reutilizables**). La limpieza no es necesaria en el caso de las turbinas desechables, ya que se suministran limpias en embalajes precintados. Estas

turbinas deben desecharse después del uso.

## **ADVERTENCIA**

**Es aconsejable comprobar periódicamente que no se han depositado impurezas o cuerpos extraños en el interior de la turbina, como piel o, peor todavía, pelo. Estos podrían ralentizar o bloquear las palas de la turbina y comprometer la precisión de las lecturas.**

Antes de cada uso, realice la prueba que se describe en la sección 4.1.1 siguiente para comprobar la eficacia de la turbina. Si el resultado es negativo, realice lo siguiente.

Para limpiar una turbina **reutilizable** es preciso extraerla de su alojamiento en el MiniFlowmeter. Para esto, gírela hacia la izquierda y tire con cuidado. Para facilitar la extracción puede presionar suavemente la parte inferior de la turbina con un dedo.

Ponga la turbina a remojo en detergente líquido frío y agítela para eliminar las impurezas que se hayan depositado en su interior. La turbina debe permanecer a remojo el tiempo recomendado por el fabricante del detergente que se indica en las instrucciones de uso.

## **ADVERTENCIA**

**Para evitar daños irreparables en la turbina, no utilice soluciones de detergente a base de alcohol o aceite ni la ponga a remojo en agua o soluciones calientes.**

**Nunca introduzca la turbina en un autoclave. No esterilice la turbina.**

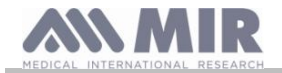

**Nunca limpie la turbina con agua corriente ni la rocíe con otros líquidos. Si no dispone de detergente líquido, al menos debe limpiar la turbina con agua limpia.**

**MIR recomienda utilizar Dupont Perasafe, ya que se ha probado en todos los sensores MIR.**

Sumerja la turbina en agua limpia (**no caliente**) para enjuagarla. Agite la turbina para eliminar el exceso de agua. Coloque el sensor en posición vertical en una superficie seca y deje que se seque.

Antes de instalar la turbina otra vez, compruebe que funciona correctamente. Es aconsejable realizar una inspección visual para asegurarse de que las palas se mueven sin problema. Coloque la turbina en el lateral y mueva las palas lentamente a izquierda y derecha. Deberían girar sin problema. Si no es así, no se podrá garantizar la precisión de las lecturas y habrá que cambiar la turbina.

Cuando termine de limpiar, coloque de nuevo la turbina en su alojamiento y consulte el símbolo de candado cerrado del MiniFlowmeter para asegurarse de que se encuentra en la posición correcta.

Para introducir la turbina de forma correcta, empújela completamente hacia dentro y gírela hacia la derecha hasta que encaje en el interior del alojamiento de plástico.

Repita las comprobaciones que se describen en la sección 4.1.1 para asegurarse de que la turbina funciona correctamente; si todavía tiene problemas, cambie la turbina por otra.

# **ADVERTENCIA**

**Cuando se utilizan turbinas desechables no hay que realizar ninguna operación de limpieza, pero hay que cambiar la turbina con cada paciente.**

## **4.1.1 Comprobación del correcto funcionamiento de la turbina**

- x Encienda el **Spirolab** y actúe como si fuese a realizar una prueba de espirometría.
- x Tome el MiniFlowmeter con una mano y muévalo lentamente de derecha a izquierda, y viceversa, para que el aire circule por la turbina.
- Si las palas se mueven de forma correcta, el dispositivo emitirá pitidos repetidos de distinta frecuencia con la circulación del flujo de aire.
- Si no escucha ningún pitido durante este movimiento, limpie la turbina.

## **4.2 Limpieza del sensor de oximetría**

El sensor de oximetría reutilizable debe limpiarse cada vez que se cambia de paciente; es decir, debe limpiarse antes de aplicarlo a otro paciente.

Limpie el sensor con un paño humedecido con agua u otra solución de jabón suave. Para desinfectar el sensor, frótelo con alcohol isopropílico. Después de limpiarlo, deje que se seque completamente.

No utilice agentes abrasivos o cáusticos para limpiar el sensor.

## **ADVERTENCIA**

**No esterilice el sensor con radiación, vapor u óxido de etileno.**

**Desconecte siempre el sensor antes de realizar los procesos de limpieza o desinfección.**

Los sensores de oximetría del Spirolab no llevan látex.

#### **4.3 Sustitución del esparadrapo del sensor envolvente**

El esparadrapo desechable está hecho de materiales que no contienen látex.

- Retire suavemente el esparadrapo del sensor y deséchelo.
- x El dorso del sensor incorpora líneas que indican la posición del esparadrapo. Coloque el sensor con las patillas orientadas hacia el esparadrapo y alinee ambos.
- Presione con firmeza el sensor para introducir las patillas en los orificios del esparadrapo. Levante el sensor y el esparadrapo para comprobar que las patillas están correctamente alineadas.

## **ADVERTENCIA**

**Como es desechable, se recomienda utilizar esparadrapo nuevo con cada paciente o conforme se necesite.**

## **4.4 Carga de la batería**

## **ADVERTENCIA**

**Para cargar la batería, utilice el cargador suministrado por el fabricante solamente.**

Cuando se enciende el espirómetro **Spirolab**, el estado de la batería se indica mediante un icono de la parte superior derecha:

**Rev. 1.4 Página 30** de 36

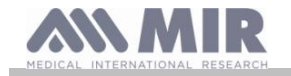

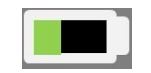

Si el símbolo es completamente verde, la batería tiene el nivel de carga máximo.

Si solo parte del símbolo es verde o el dispositivo no se enciende, hay que cargar la batería como sigue:

- x Conecte el cargador de la batería al conector y a la red eléctrica. En la esquina inferior derecha se ilumina un LED de color azul.
- x Este LED se apagará cuando la batería termine de cargarse.

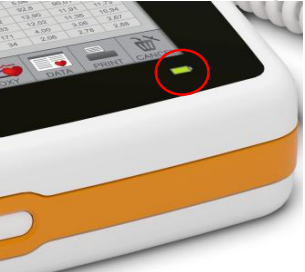

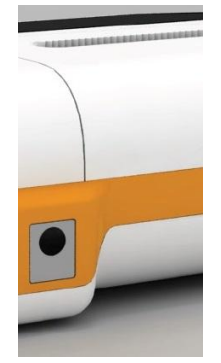

x Cuando la batería esté cargada, desconecte el cargador del dispositivo y de la red eléctrica.

# **ADVERTENCIA**

**No utilice el dispositivo mientras se esté cargando. Desconecte siempre el cargador cuando la batería termine de cargarse.**

## **5. SOLUCIÓN DE PROBLEMAS**

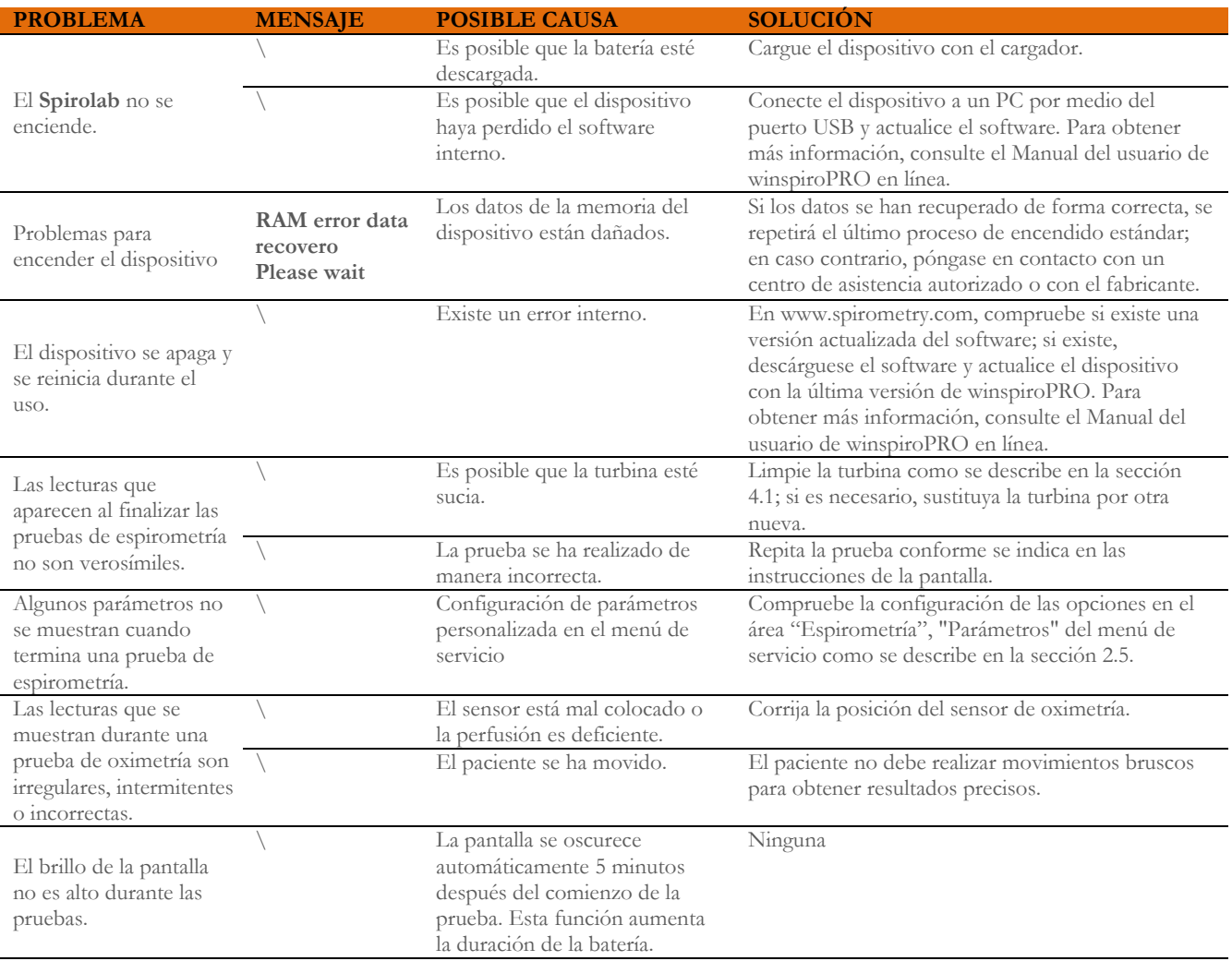

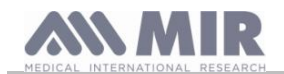

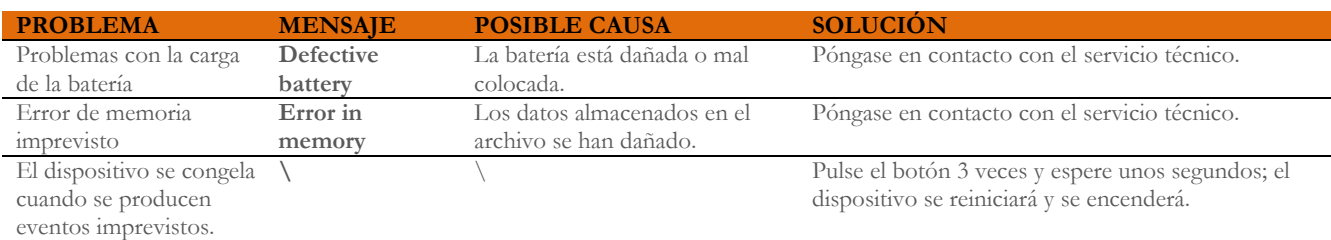

# **ADVERTENCIA**

**Antes de ponerse en contacto con el centro de servicio, descargue el archivo del dispositivo en el PC mediante el programa winspiroPRO, si es posible. Esto es necesario dada la posibilidad de que se pierdan los datos durante la reparación, además de que permite proteger la privacidad del paciente, ya que ni el fabricante ni el personal autorizado tienen permiso para consultar estos datos.**

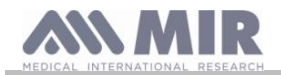

Via del Maggiolino 125, 00155 Roma - ITALIA

**Declaración de conformidad CE (apéndice II, excluido apar. 4)**

Declaramos que el siguiente dispositivo:

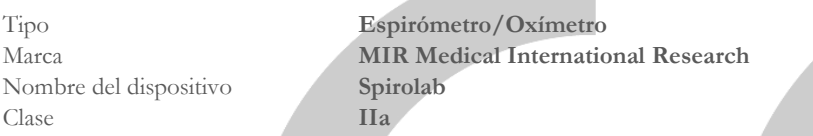

cumple los requisitos esenciales de la Directiva 93/42, y enmiendas, sobre los productos sanitarios y su transporte en los Estados miembros.

Esta declaración se basa en el certificado CE MED 9826 expedido por Cermet (organismo notificado nº 0476).

**Roma, 1 de enero de 2015**

Brebell

Paolo Sacco Boschetti Presidente

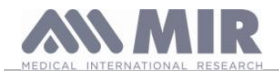

## **Manual del usuario**

## **CONDICIONES DE LA GARANTÍA**

El dispositivo **Spirolab** y los accesorios autorizados están garantizados durante un periodo de:

- $\bullet$  12 meses para uso profesional (médico, hospital, etc.)
- 24 meses cuando un paciente adquiere el dispositivo para uso personal

La garantía es válida desde la fecha de la compra que aparece en la factura u otro documento.

El periodo de la garantía comienza en la fecha de la venta que se refleja en la factura o en el comprobante de venta.

El producto debe comprobarse en el momento de la compra o recepción. En caso de que exista alguna reclamación, tendrá que ponerse de inmediato en conocimiento del fabricante.

La garantía cubre la reparación o (a discreción del fabricante) la sustitución del producto o los componentes defectuosos e incluye la mano de obra y los repuestos.

La garantía no cubre las baterías ni los componentes sujetos a desgaste, incluida la turbina desechable.

A discreción del fabricante, la garantía no es válida en los casos siguientes:

- x Usos incorrectos, inadecuados o no acordes con las normas técnicas o de seguridad vigentes en el país en el que se utiliza el producto
- x Uso del producto para fines distintos de los indicados en las instrucciones de uso o incumplimiento de las instrucciones
- x Reparación, ajuste, modificación o manipulación por personal que no cuenta con la autorización del fabricante
- x Daño causado por la falta de mantenimiento o por mantenimiento incorrecto
- Daño causado por tensión física y eléctrica anormal
- x Daño causado por fallos de los sistemas eléctricos o de los elementos del equipo al que se conecta el dispositivo
- x Modificación, borrado, eliminación o destrucción del número de serie

Para efectuar las reparaciones y sustituciones en garantía es preciso devolver los productos a los centros de servicio autorizados. Para obtener más información sobre los centros de servicio, póngase en contacto con el distribuidor local o con el fabricante.

El cliente debe correr con los gastos de envío, aduana y entrega de las mercancías.

Cualquier producto o componente que se envíe a reparar tendrá que incluir una descripción clara y detallada de la avería. El fabricante tendrá que autorizar el envío de antemano por escrito o por teléfono.

MIR Medical International Research se reserva el derecho de sustituir el producto o de realizar los cambios en el mismo que la empresa considere necesarios.

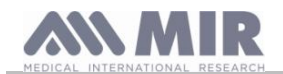

## **APÉNDICE 3 INFORMACIÓN SOBRE EL USO CORRECTO DEL DISPOSITIVO EN UN ENTORNO ELECTROMAGNÉTICO**

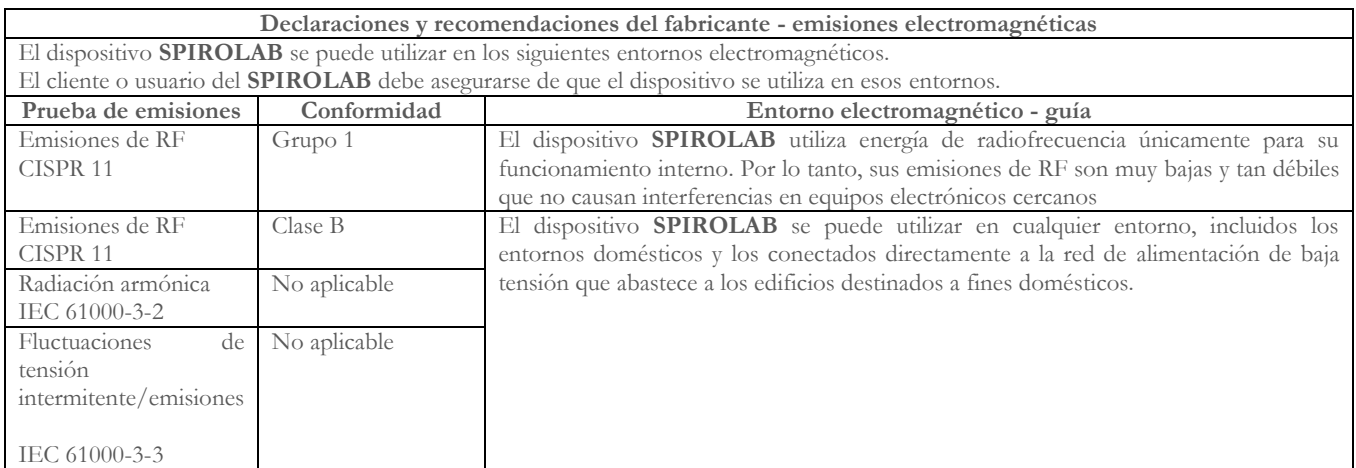

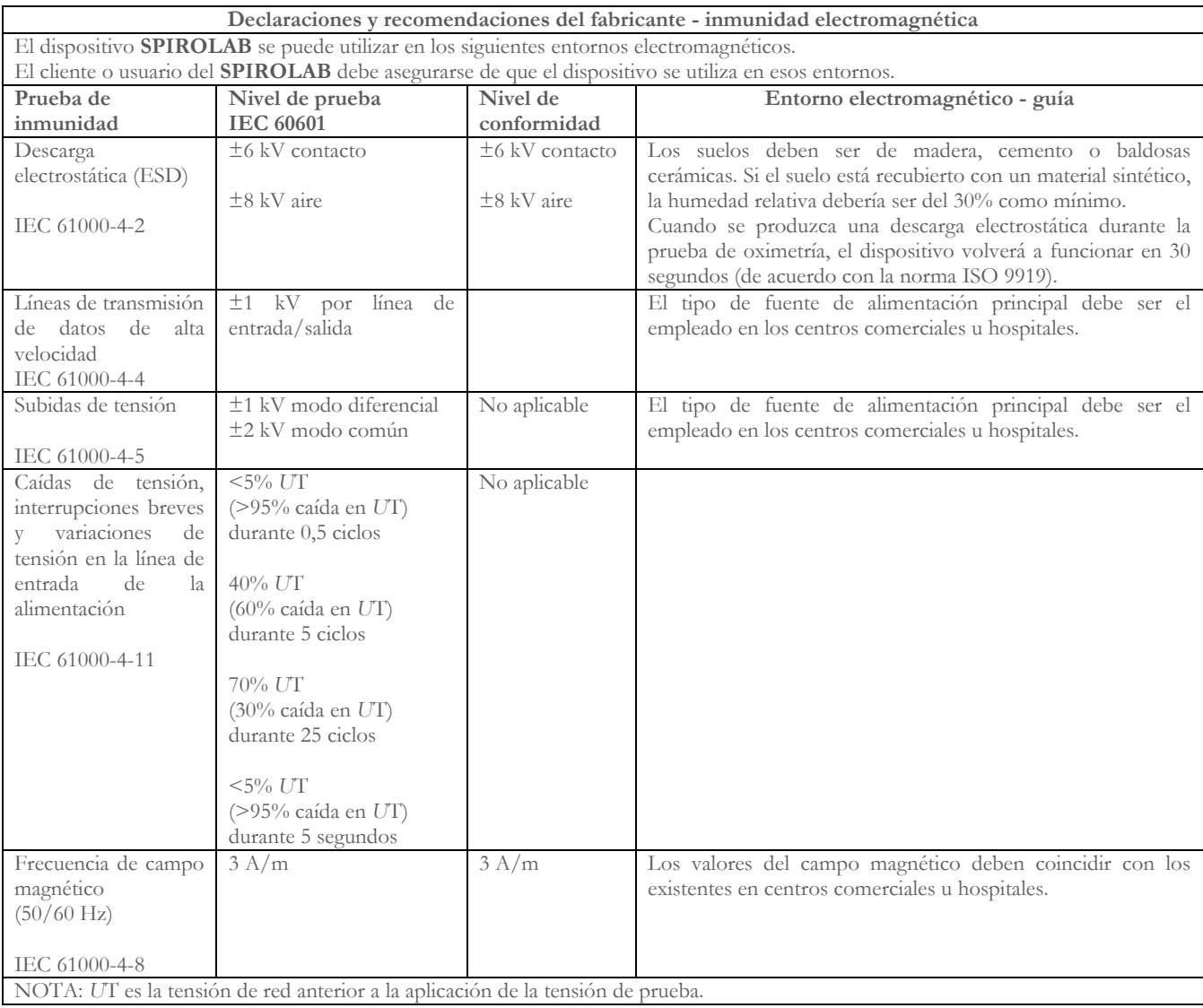

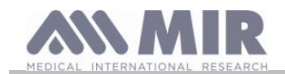

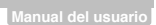

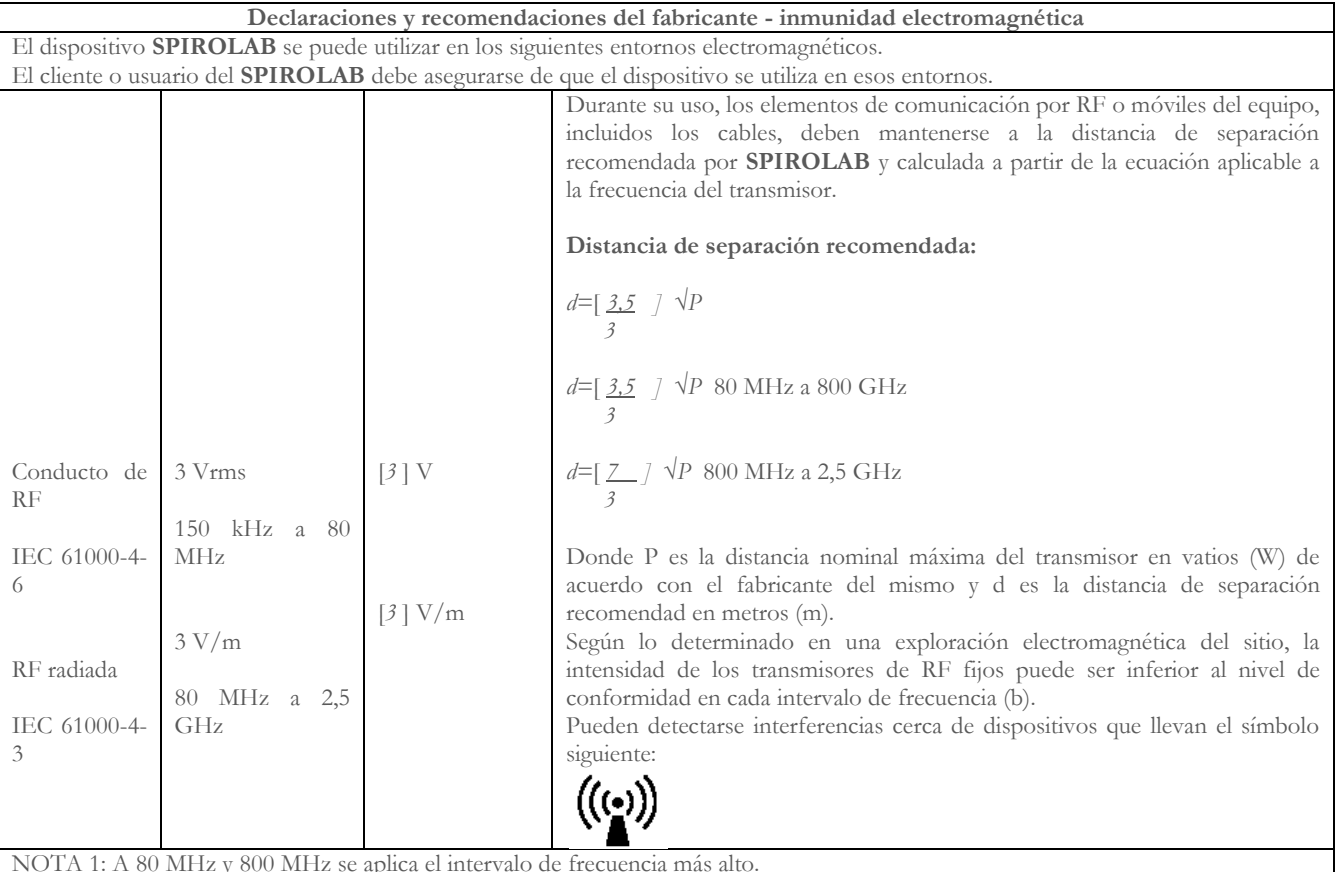

NOTA 1: A 80 MHz y 800 MHz se aplica el intervalo de frecuencia más alto.

NOTA 2: Estas directrices pueden no ser aplicables en todas las situaciones. En la propagación del electromagnetismo influyen la absorción y reflexión de estructuras, objetos y personas.

a) No es posible realizar una predicción teórica exacta de la intensidad de los campos de los transmisores fijos, como de estaciones de telefonía (móvil e inalámbrica), equipos de radiocomunicación terrestres, aparatos de radioaficionado, emisoras de AM y FM y transmisores de TV. Para analizar el entorno electromagnético que genera un transmisor de RF fijo es preciso realizar una exploración electromagnética del sitio. Si la intensidad del campo en el que se utiliza el **SPIROLAB** supera el nivel de conformidad indicado arriba, tendrá que observar cómo funciona el **SPIROLAB** en condiciones normales. Si detecta cualquier problema de funcionamiento, es posible que tenga que adoptar otras medidas, como cambiar la dirección o la posición del espirómetro **SPIROLAB**.

b) En el intervalo de frecuencia de 150 kHz a 80 MHz, la intensidad del campo debe ser inferior a [3] V/m.

## **Distancia de separación recomendada entre los aparatos de radiocomunicación móviles y los dispositivos**

Los dispositivos **SPIROLAB** están diseñados para funcionar en entornos electromagnéticos en los que las perturbaciones de RF radiada están controladas. El cliente o usuario puede ayudar a evitar las interferencias electromagnéticas si mantiene la distancia de separación mínima recomendada abajo entre los equipos móviles de comunicación por RF (transmisores) y la unidad de acuerdo con la potencia de salida máxima del equipo de radiocomunicación.

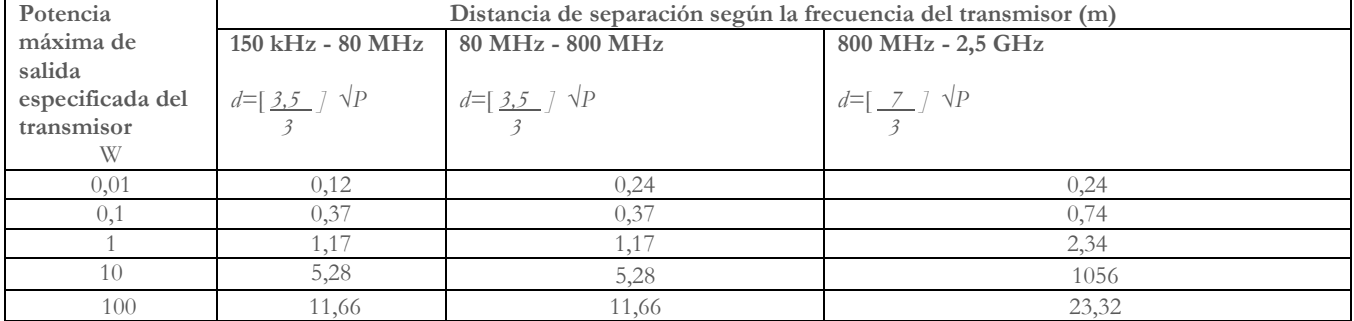

Si la potencia máxima de salida del transmisor no se incluye arriba, la distancia de separación recomendada (d) en metros (m) se puede calcular mediante la ecuación aplicable a la frecuencia del transmisor, donde P es la potencia nominal de salida máxima del transmisor en vatios (W) según el fabricante del transmisor.

NOTA 1: A 80 MHz y 800 MHz se aplica la distancia de separación correspondiente al intervalo de frecuencia más alto. NOTA 2: Estas directrices pueden no ser aplicables en todas las situaciones. En la propagación del electromagnetismo influyen la absorción y reflexión de estructuras, objetos y personas.